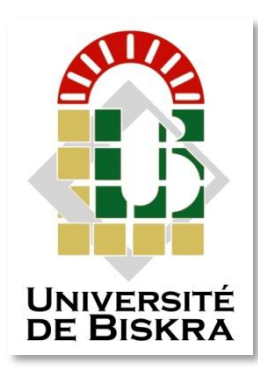

Université Mohamed Khider de Biskra Faculté des Sciences et de la Technologie Département de génie électrique

# **MÉMOIRE DE MASTER**

Sciences et Technologies Filière : Télécommunication Spécialité : Réseaux et télécommunication

Réf. : ……………………………………

Présenté et soutenu par : **Ben mouffok mohamed Chaker et Sayah Ahmed Ridha**

Le : ……………………………………………………

# **Système de présence basé sur la reconnaissance faciale utilisant Linux PC ou Raspberry Pi OS**

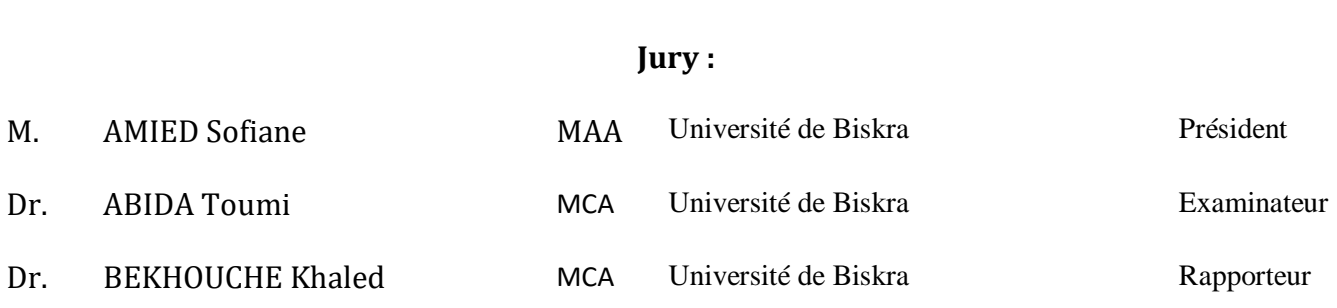

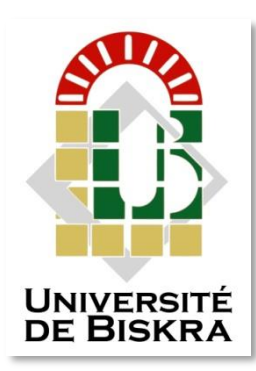

Université Mohamed Khider de Biskra Faculté des Sciences et de la Technologie Département de génie électrique

# **MÉMOIRE DE MASTER**

Sciences et Technologies Filière : Télécommunication Spécialité : Réseaux et télécommunication

Réf. : ……………………………………………

# **Système de présence basé sur la reconnaissance faciale utilisant Linux PC ou Raspberry Pi OS**

Le : ………………………………………………….

 **Présenté par : Avis favorable de l'encadreur :**

Ben mouffok Mohamed Chaker Dr. BEKHOUCHE Khaled Sayah Ahmed Ridha

**Signature Avis favorable du Président du Jury** 

**Cachet et signatur**

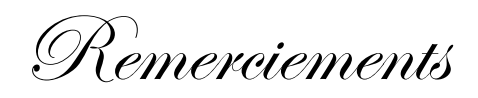

*Le prophète paix soit sur lui dit :*

*"Celui qui ne remercie pas les gens ne remercie pas Dieu, et celui qui vous consacre est connu, alors récompensez-le. Si vous ne pouvez pas, alors priez pour lui."*

*Conformément à ce hadith et en reconnaissance de la belle, nous remercions Dieu Tout-Puissant et nous le remercions de nous avoir aidés à terminer cet humble travail*

*Nous remercions sincèrement le professeur superviseur "BEKHOUCHE Khaled", qui nous a accompagnés tout au long de cette recherche et nous a donné de précieux conseils et informations, en espérant que Dieu paiera ses pas et le réalisera, alors Dieu l'a récompensé pour tous.*

*À tous ceux qui nous ont aidés de près ou de loin.*

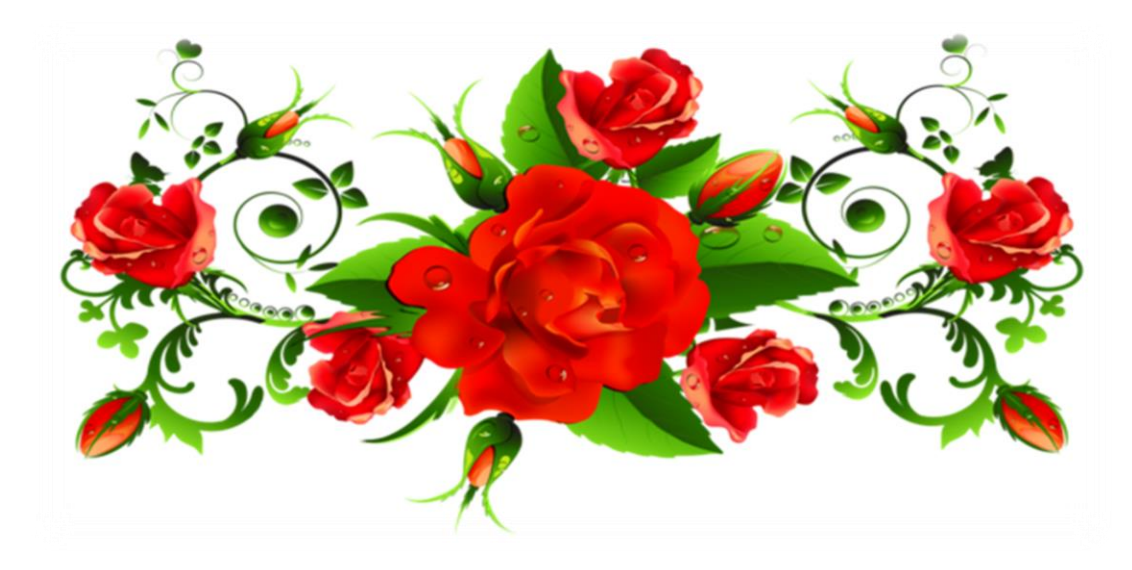

Dédicaces

*Tout d'abord, louange à toi, mon Seigneur, pour ta grande bonté et ton beau don. Louange à Dieu, mon Seigneur, et peu importe combien nous te louons, nous ne serons jamais satisfaits de ta louange, de tes prières et de tes prières. La paix soit sur celui après qui il n'y a pas de prophète.*

*Je dédie ce travail :*

*Vers ce coin de paradis échappé......*

*Qui m'a appris le sens de la tendresse et de la tendresse*

*De qui la supplication et le contentement ont été ma boussole dans mon voyage ?*

*Voici ma chère mère*

*A l'âme pure et pure de mon père, que Dieu lui fasse miséricorde et le mette en paix.....*

*A ceux dont le cœur se souvient avant que la plume n'écrive, à ceux qui ont partagé avec moi la vie aigre-douce sous un même toit,*

*Mes frères : Djamel, Abdelmalek, Naser, Larbi, Abdelaziz et* 

*Mes sœurs : Ahlem, Khedidja, Rabia,*

*À mon collègue et collègue ben Mouffok Mohamed Chaker .....*

*Et je n'oublie pas de mentionner qui a été crédité de l'accomplissement de ce travail, le professeur superviseur Khaled Bekhouche*

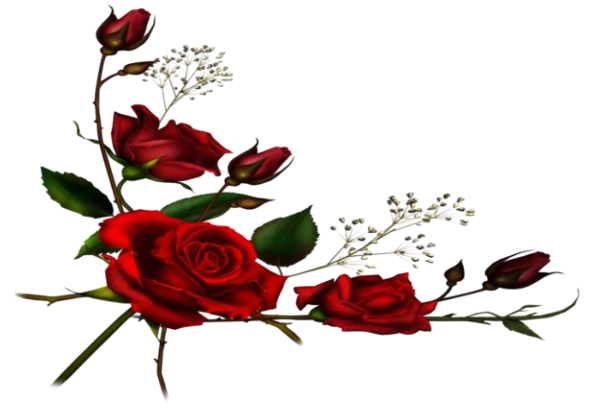

# *Sayah Ahmed Ridha*

Dédicaces

*Loué soit Dieu, qui nous a accordé le succès et la constance, et nous a aidés à terminer ce travail, après que nous ayons voyagé pour mettre des points sur des lettres et découvrir ce qui se cache derrière le rideau de la science et de la connaissance.*

*Je dédie ce travail :*

*A la fontaine qui ne se lasse pas de donner A celle qui a tissé mon bonheur avec des fils tissés de son cœur ma chère maman*

*A celui qui s'est efforcé et a lutté pour profiter du confort, à celui qui n'a rien lésiné pour achever le chemin du succès, qui m'a appris à gravir les échelons de la vie avec la sagesse et la patience de mon cher père*

*A mes frères : Malak, Najib, Abdul Basit*

*Au sucre de la maison Ashwak*

*A mon ami et collègue Sayah Ahmed Ridha*

*Au professeur superviseur, Bekhouche Khaled, qui est devenu un soutien et nous aide, et il a le grand mérite d'avoir accompli ce travail*

# *Ben Mouffok Mohamed Chaker*

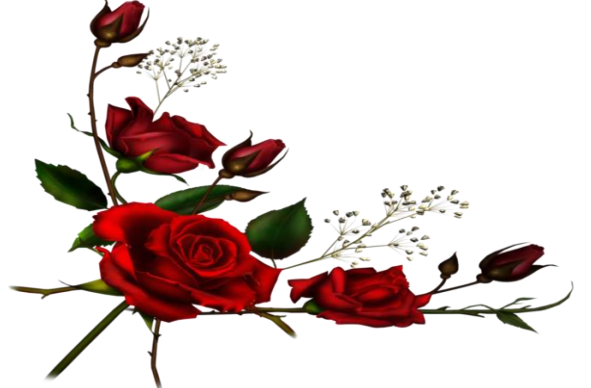

# **Résumé**

#### **الملخص**

يهدف هذا الشروع لتحقيق تقنية التعرف على الوجه باستعمال الحاسوب أو جهاز راسبيري بي، حيث سنتحدث عامة عن تقنيات التعرف على الوجه المختلفة و الخوارزميات المعتمدة في عملها، بعد ذلك نتطرق إلى جهاز راسبيري بي و الإصدارات التي ظهر بها و الاختلاف بينها مع شرح مكوناتها، إلى أن نصل إلى تحقيق تقنية التعرف على الوجه باستعمالها و اللواحق الضرورية في العملية و البرمجة المعتمدة في ذلك.

**الكلمات المفتاحية :** التعرف على الوجه، راسبيري بي، بايثون،

#### **Résumé**

Ce projet vise à réaliser la technologie de reconnaissance faciale à l'aide d'un ordinateur ou d'un appareil Raspberry Pi, où nous parlerons en général des différentes techniques de reconnaissance faciale et des algorithmes adoptés dans leurs travaux, puis nous aborderons l'appareil Raspberry Pi et les versions qui sont apparues en elle et la différence entre eux avec une explication de leurs composants, pour atteindre la réalisation de la technologie de reconnaissance faciale en l'utilisant et les suffixes nécessaires dans le processus et la programmation adoptés en cela.

**Mots-clés :** Reconnaissance faciale, Raspberry pi, python.

# **Sommaire**

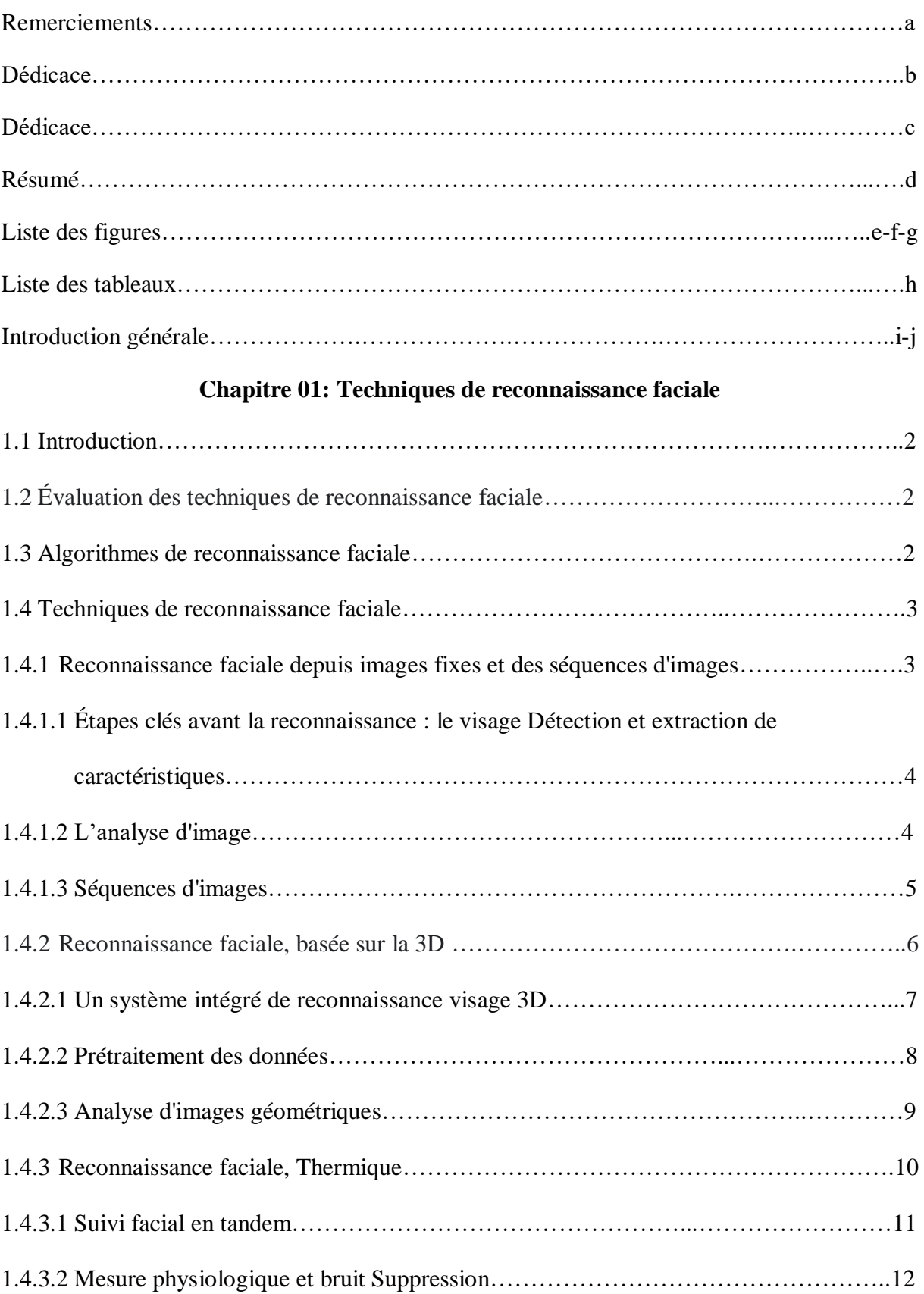

# **Sommaire**

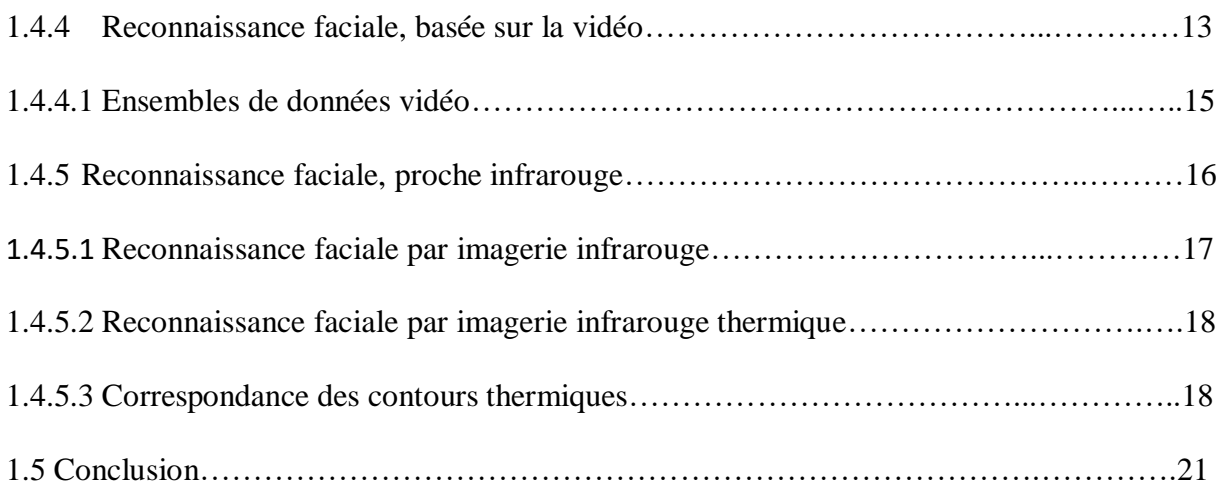

# **Chapitre 02: Raspberry pi**

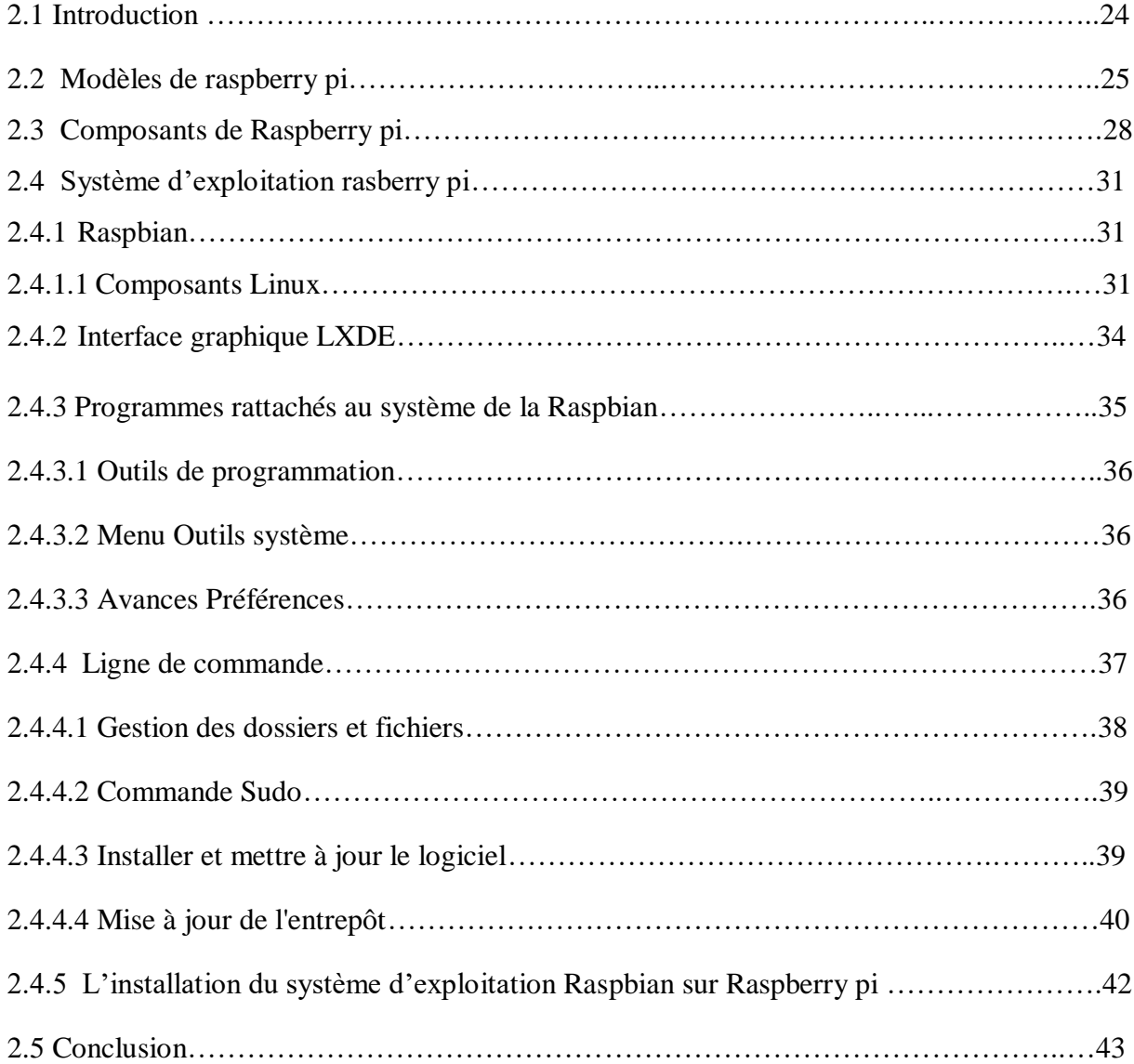

# **Chapitre 03 : Partie Pratique**

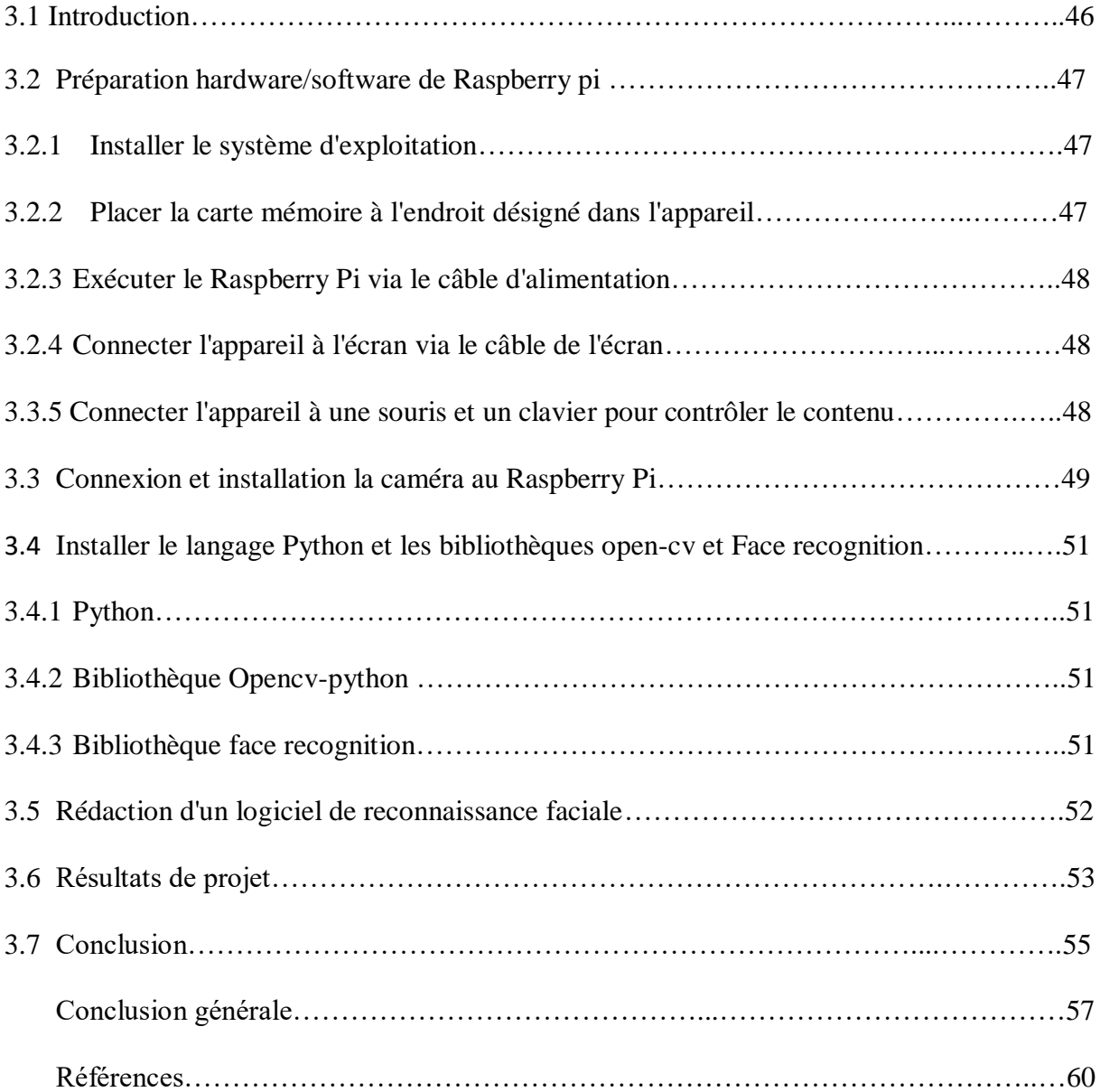

# **Liste des figures**

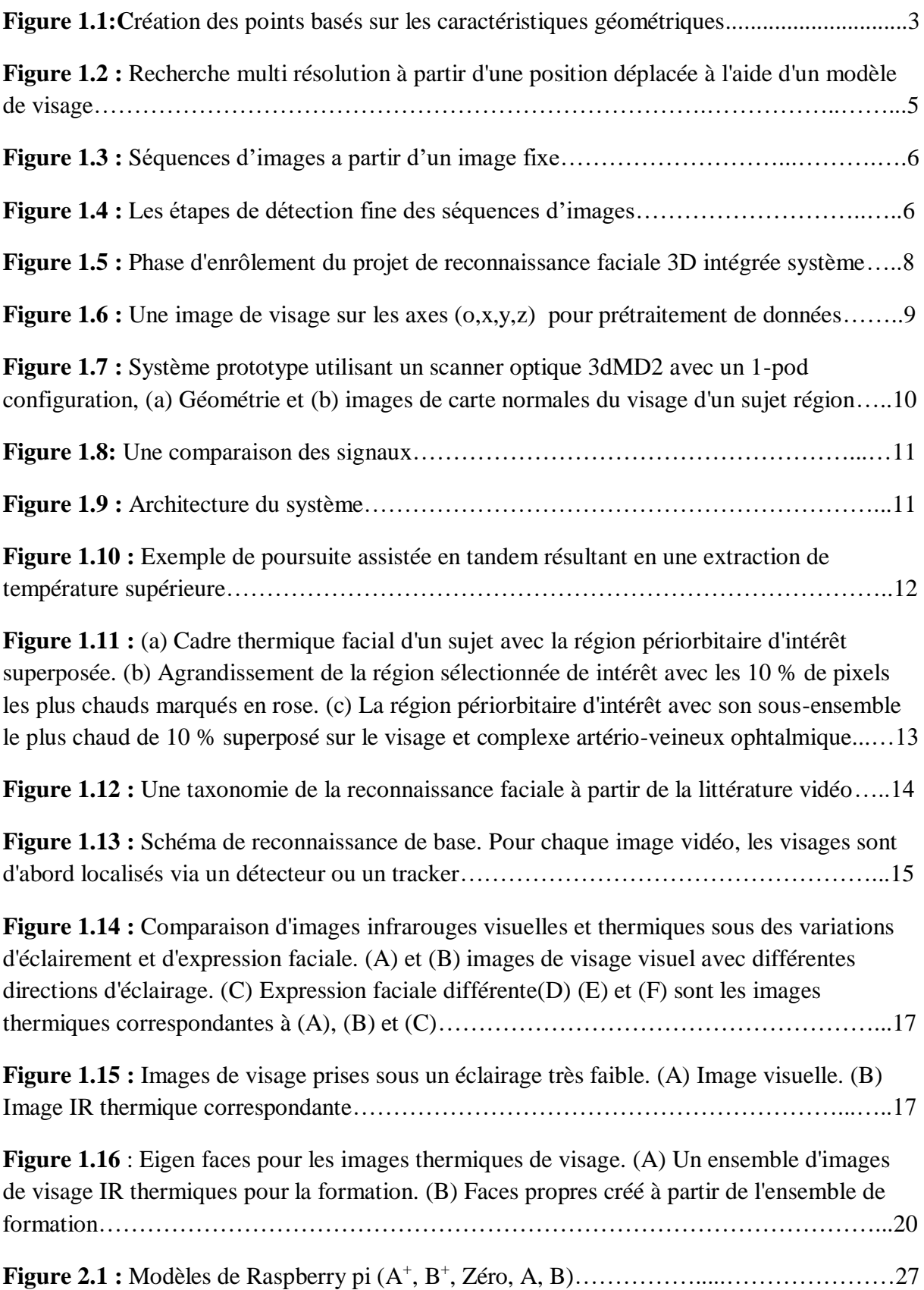

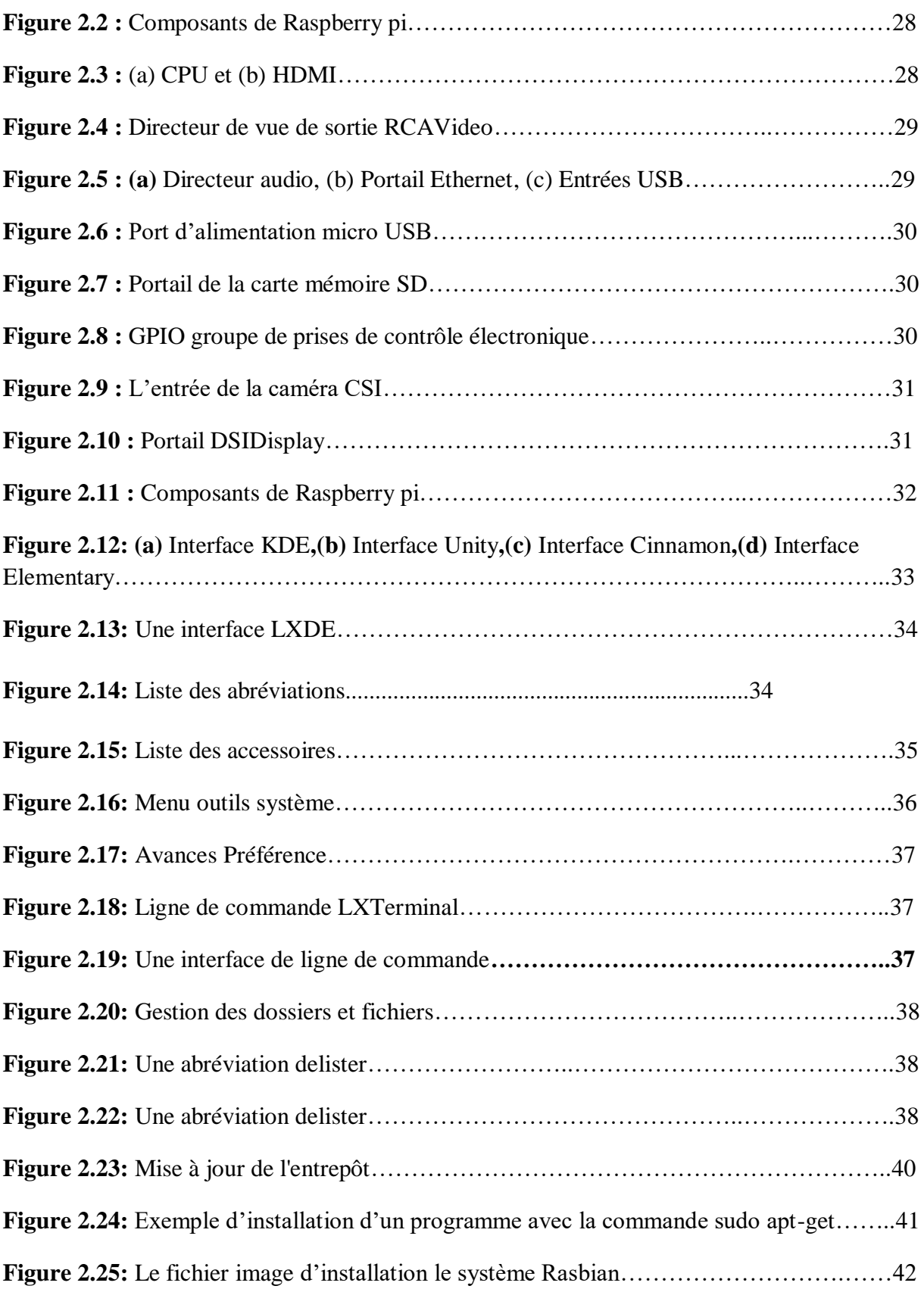

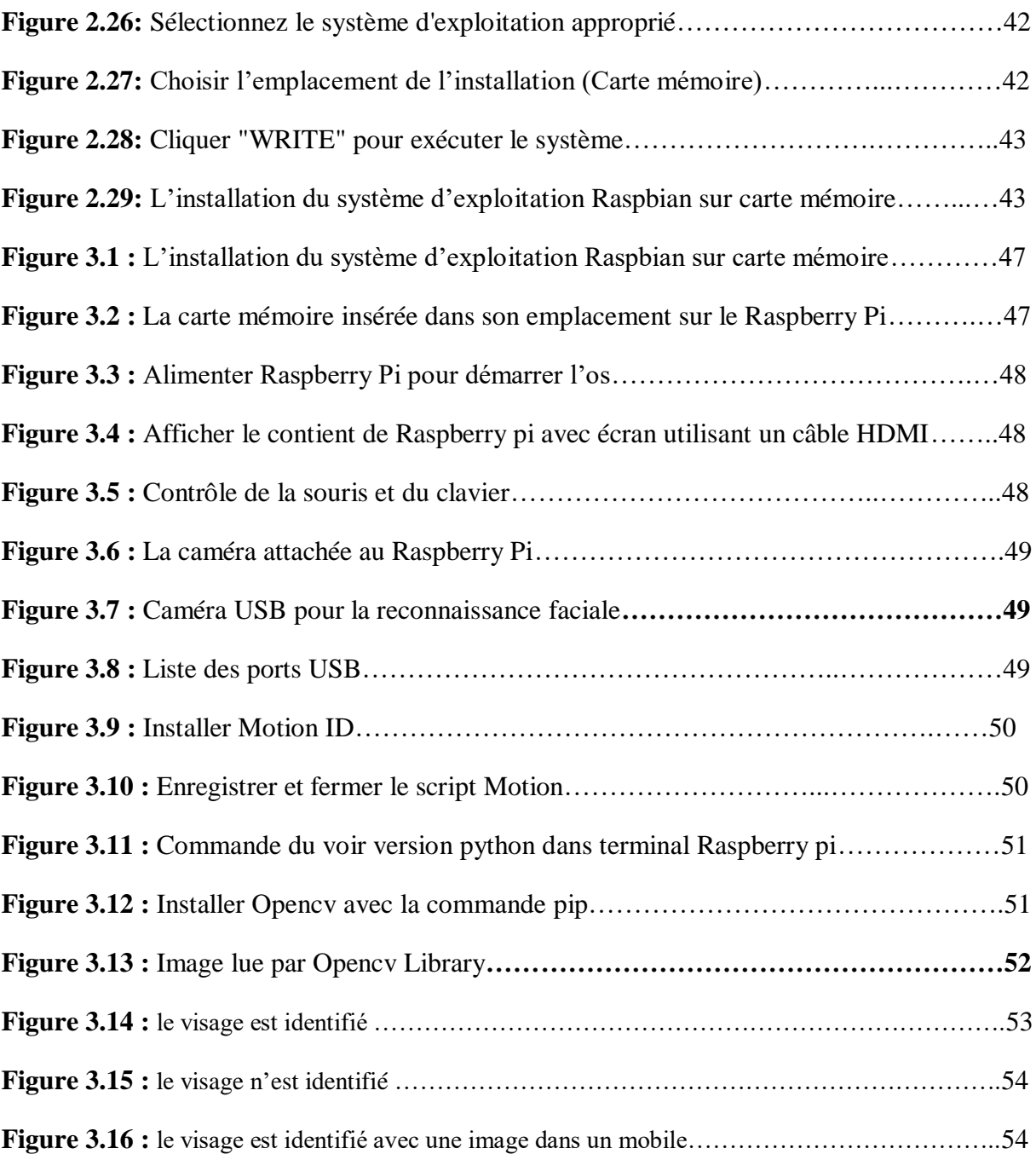

# **Liste des tableaux**

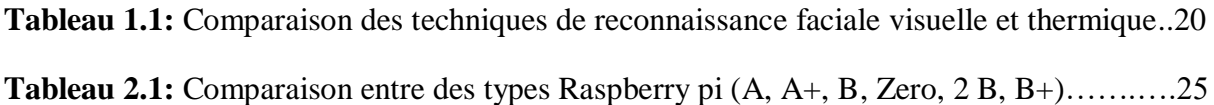

**Introduction générale**

### **Introduction générale**

La perception du visage est une partie importante de la capacité du système de perception humaine et est une tâche de routine pour les humains, tandis que la construction d'un système informatique similaire est toujours un domaine de recherche en cours. Les premiers travaux sur la reconnaissance faciale peuvent être remonte au moins aux années 1950 en psychologie [Bruner et Tagiuri 1954] et à les années 1960 dans la littérature d'ingénierie [Bledsoe 1964].

Certaines des premières études incluent des travaux sur l'expression faciale des émotions par Darwin [1972] (voir aussi Ekman [1998]) et sur le profil facial biométrie par Galton [1888]). Mais les recherches sur la reconnaissance automatique des visages par les machines ont vraiment commencé dans les années 1970. [Kelly 1970] et après les travaux précurseurs de Kanade [1973]. Au cours des 30 dernières des recherches approfondies ont été menées par des psychophysiciens, des neuroscientifiques et des ingénieurs sur divers aspects de la reconnaissance faciale par les humains et les machines. Les psychophysiciens et les neuroscientifiques se sont préoccupés des questions comme si la perception du visage est un processus dédié (cette question est toujours débattue dans la communauté de la psychologie [Biederman et Kalocsai 1998 ; Ellis 1986; Gautier et al. 1999 ; Gauthier et Logo thetis 2000] et si cela se fait de manière holistique ou par analyse des caractéristiques locales.

Au cours des 15 dernières années, la recherche s'est concentrée sur la façon de rendre les systèmes de reconnaissance faciale entièrement automatiques en abordant des problèmes tels que la localisation du visage dans un fichier image ou un clip vidéo particulier et l'extraction de caractéristiques telles que les yeux, la bouche, etc. De grands progrès ont été réalisés dans la conception de classificateurs permettant de reconnaître avec succès les visages.

Son efficacité a été démontrée dans des essais avec de grandes bases de données. L'approche d'appariement de graphes basée sur les caractéristiques (Wiskott) a été très réussie.

Les méthodes basées sur les caractéristiques sont moins sensibles aux différences d'éclairage et aux imprécisions locales des visages. Des progrès récents ont été réalisés dans la reconnaissance faciale tridimensionnelle (3D).

Dans les situations où les données de bande sont acquises par une lumière régulée, elles peuvent être appariées de manière fiable.

Cependant, l'avantage d'extraire les techniques nécessaires pour ce type d'application n'est toujours pas fiable ou précis, car la plupart des techniques de localisation de l'œil supposent certains modèles géométriques et de composition et ne fonctionnent pas si l'œil est fermé.

Dans ce projet, nous aborderons la réalisation d'une des technologies de reconnaissance faciale, qui est la technologie de reconnaissance faciale à travers une image fixe ou des images consécutives, en utilisant un appareil Raspberry Pi pour créer la technologie dessus.

# **Chapitre 01 Techniques de reconnaissance faciale**

### **1.1 Introduction**

Les technologies de reconnaissance faciale sont apparues de manières différentes et diverses, chacune différant les unes des autres par son principe de fonctionnement. Parmi les technologies couvertes par ce projet figurent : la reconnaissance faciale à l'aide d'une image fixe, les images séquentielles, la tridimensionnalité, la technologie vidéo, caméra thermique, et enfin la technologie Les rayons infrarouges.

Globalement, ces techniques ont adopté des algorithmes qui comparent l'image prépréparée dans le système et les images à reconnaître, afin d'être comparées et identifiées par appariement.

Ces techniques ont différents algorithmes, dont les meilleurs ont été sélectionnés sur la base de l'exactitude et de l'identification correcte des personnes sans erreurs ni chevauchement entre elles en cas de similitudes, et comme point de départ, les anciens États-Unis d'Amérique devaient déterminer les algorithmes les plus efficaces dans ce processus, car il a créé un programme pour choisir les algorithmes optimaux qui s'appuyaient de manière crédible sans erreurs.

## **1.2 Évaluation des techniques de reconnaissance faciale**

Pour encourager les progrès des technologies de reconnaissance faciale, l'United States Defense Advanced Research Projects Agency et l'United States Army Research Laboratory ont créé le programme FERET.

FERET est conçu pour mesurer les performances des algorithmes de reconnaissance faciale sur une grande base de données dans des contextes pratiques. La base de données doit contenir un grand nombre d'images de test pour une évaluation correcte.

L'échantillon doit être statistiquement similaire aux images qui peuvent être observées dans des applications réelles [1]. FERET fournit une grande base de données d'images faciales.

Les meilleurs algorithmes ayant montré un niveau de précision ont été sélectionnés par le programme FERET :

- Graphique élastique (EGM).
- Analyse quasi-spatiale linéaire (LDA).
- Analyse en composantes principales (ACP).
- Analyse des caractéristiques locales (LFA).

# **1.3 Algorithmes de reconnaissance faciale**

.

Basées sur les caractéristiques qui révèlent une gamme de caractéristiques géométriques sur le visage telles que les yeux, les sourcils, le nez et la bouche [2].

Les caractéristiques et les relations telles que les zones, les distances et les angles entre les points caractéristiques sont utilisés comme descripteurs pour la reconnaissance faciale.

En règle générale, 35 à 45 points distincts sont créés pour chaque côté. Les performances de la reconnaissance faciale basée sur les caractéristiques géométriques dépendent de la précision de l'algorithme de localisation des caractéristiques. Cependant, il n'y a pas de réponses universelles au problème de savoir combien de points donnent les meilleures performances, quelles caractéristiques sont importantes et comment les extraire automatiquement (figure 1.1).

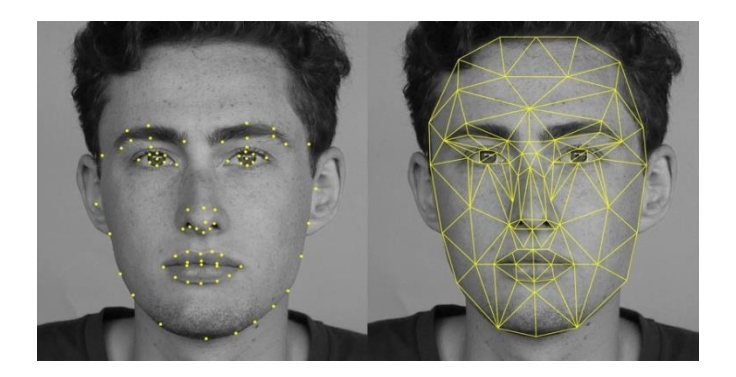

**Figure 1.1:** création des points basés sur les caractéristiques géométriques.

La reconnaissance faciale est possible sur la base de la correspondance des caractéristiques géométriques avec les images faciales à une résolution aussi faible que 86 pixels lorsque des caractéristiques faciales à peine simples sont détectées. Cela signifie que la géométrie générale du visage d'une caractéristique est suffisante pour la reconnaissance, puisque depuis les années 1990, les méthodes basées sur l'apparence sont les méthodes dominantes de reconnaissance faciale. Les algorithmes de reconnaissance faciale basés sur l'apparence le font en affichant une image dans un sous-espace et en trouvant le motif le plus proche. PCA et LDA étaient deux méthodes largement utilisées pour la réduction de la dimensionnalité et l'extraction de caractéristiques.

### **1.4 Techniques de reconnaissance faciale**

### **1.4.1 Reconnaissance faciale depuis images fixes et des séquences d'images**

Le problème de la reconnaissance automatique des visages implique trois étapes/soustâches clés :

- (1) détection et normalisation grossière des faces.
- (2) caractéristique extraction et normalisation précise de visages.
- (3) identification et/ou vérification.

Parfois, différentes sous-tâches ne doivent pas être séparées. Par exemple, le soin du visage traits (yeux, nez, bouche) utilisés pour le visage reconnaissance faciale sont souvent utilisés dans la détection de visage.

Détection de visage et extraction de caractéristiques peuvent être atteints simultanément, Selon la nature de l'application, par exemple, les tailles de les bases de données d'entraînement et de test, l'encombrement et la variabilité du fond, du bruit, l'occlusion et les exigences de vitesse, certains des sous-tâches peut être très difficile [3].

# **1.4.1.1 Étapes clés avant la reconnaissance : le visage Détection et extraction de caractéristiques**

La première étape de tout visage automatique systèmes de reconnaissance est la détection de visages en images. Ici, nous ne fournissons qu'un résumé sur ce sujet et mettre en évidence quelques méthodes très récentes. Après qu'un visage a été détecté, la tâche d'extraction de caractéristiques est pour obtenir des traits qui sont introduits dans un visage Système de classification. En fonction du type de système de classification, les caractéristiques peuvent être des éléments locaux tels que des lignes ou des repères des points ou des traits du visage tels que les yeux, nez et bouche. La détection de visage peut également employer des fonctionnalités, auquel cas des fonctionnalités sont extraits simultanément avec le visage détection.

L'extraction de caractéristiques est également une clé de l'animation et de la reconnaissance du visage expressions. Trois types de méthodes d'extraction de caractéristiques peuvent être distingués :

(1) les méthodes génériques basées sur les arêtes, les lignes et les courbes ;

(2) méthodes basées sur des modèles de fonctionnalités qui sont utilisés pour détecter les traits du visage tels que comme yeux;

(3) les méthodes d'appariement structurel qui tiennent compte de la géométrie contraintes sur les fonctionnalités.

Les premières approches se concentraient sur les caractéristiques individuelles ; par exemple, une approche basée sur des modèles a été décrit pour détecter et reconnaître l'œil humain dans une face frontale.

Ces méthodes ont du mal quand les apparitions des traits changer de manière significative, par exemple, fermé yeux, yeux avec des lunettes, bouche ouverte. Pour détecter les caractéristiques de manière plus fiable, des approches récentes ont utilisé l'appariement structurel méthodes, par exemple, la forme active Modèle. Par rapport à méthodes antérieures, ces statistiques récentes les méthodes sont beaucoup plus robustes en termes de gérer les variations d'intensité de l'image et forme caractéristique.

# **1.4.1.2 L'analyse d'image**

Approche basée sur un modèle pour détecter les yeux et la bouche images réelles (figure 1.2), Cette méthode est basée sur la mise en correspondance d'un modèle paramétré prédéfini à une image qui contient une région de visage.

Deux modèles sont utilisés pour faire correspondre les respectivement les yeux et la bouche.

Une énergie fonction est définie qui relie les bords, les pics et les vallées de l'intensité de l'image aux propriétés correspondantes dans le modèle, et cette fonction d'énergie est minimisée en changeant itérativement les paramètres du modèle pour s'adapter à l'image. Par rapport à ce modèle, qui est conçu manuellement, la forme statistique modèle offre plus souplesse et robustesse.

Les avantages d'utiliser la soi-disant analyse par l'approche de synthèse vient du faitue la solution est contrainte par un modèle statistique flexible.

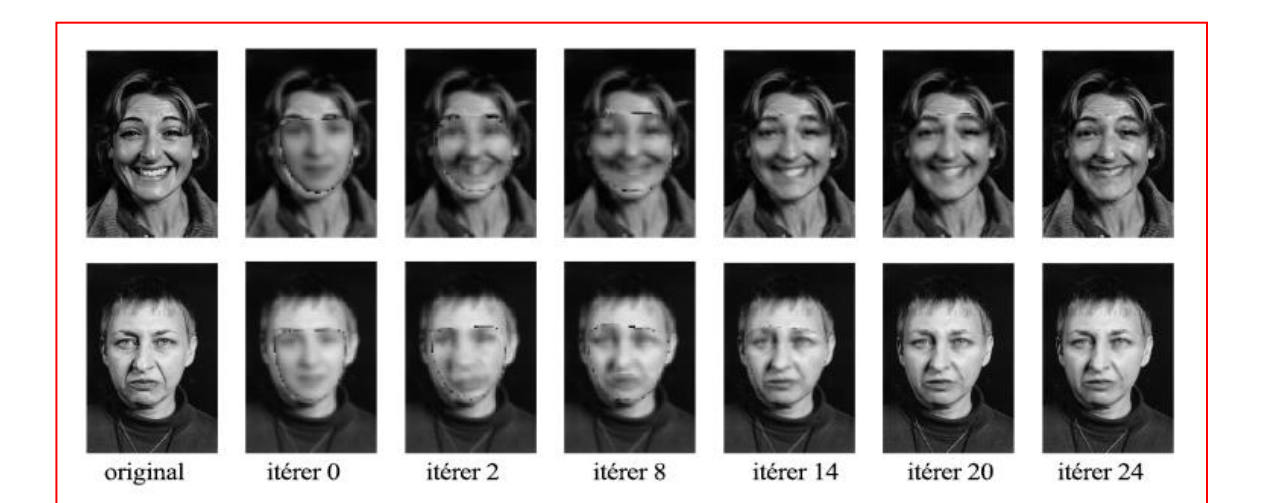

**Figure 1.2 :** Recherche multi résolution à partir d'une position déplacée à l'aide d'un modèle de visage.

Processus de capture d'images, mauvaise évolutivité du modèle de visage, et n'autorise pas les applications, où une seule image de la galerie est disponible par personne. D'autres approches divisent l'éventail des variations en plusieurs sous-gammes (par exemple, faible, moyen et élevé angles de pose) et construire plusieurs espaces de visage pour décrire variations de face situées dans la sous-gamme correspondante Ces approches nous obligent à enregistrer plusieurs images représentant différentes variations par personne dans les modèles de variation correspondants afin que l'appariement puisse être fait dans chaque cas [4].

Intervalle individuellement. Encore une fois, l'acquisition de plusieurs images par personne dans des conditions spécifiques est souvent très difficile, si pas impossible pratiquement.

### **1.4.1.3 Séquences d'images**

Un système typique de reconnaissance faciale basé sur la vidéo détecte automatiquement les régions du visage, extrait les caractéristiques de la vidéo et reconnaît l'identité faciale si un visage est présent.

Dans applications de surveillance, de sécurité de l'information et de contrôle d'accès, reconnaissance faciale et identification à partir d'une séquence vidéo est un problème important. Reconnaissance de visage basé sur la vidéo est préférable à l'utilisation d'images fixes images, le mouvement aide à reconnaître les visages (familiers) lorsque les images sont niées, inversé ou seuil. Il a également été démontré que les humains peuvent mieux reconnaître les visages animés que les images à distance arrière aléatoires du même ensemble.

Mais reconnaissance de visages à partir d'une séquence vidéo est une extension directe de l'image fixe reconnaissance (figure 1.3, figure 1.4), à notre avis, de véritables techniques de reconnaissance faciale basées sur la vidéo qui utilisent de manière cohérente à la fois spatiale et temporelle l'information n'a commencé qu'il y a quelques années [5].

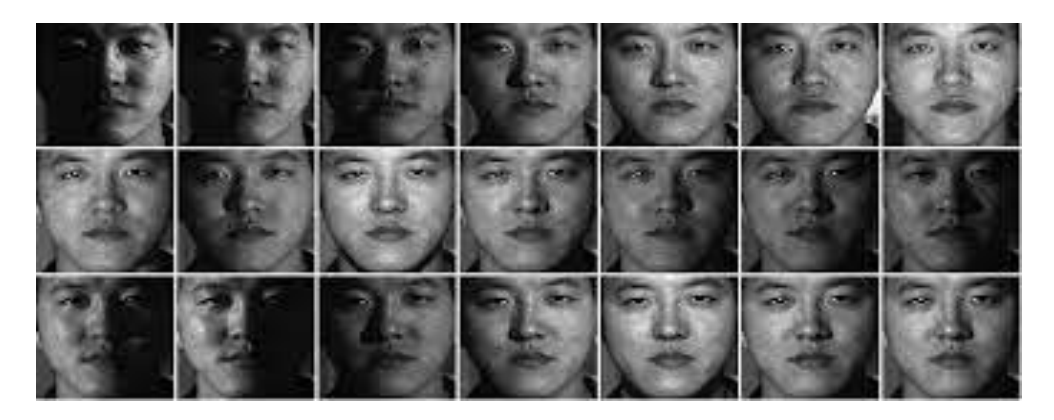

**Figure 1.3 :** séquences d'images a partir d'un image fixe.

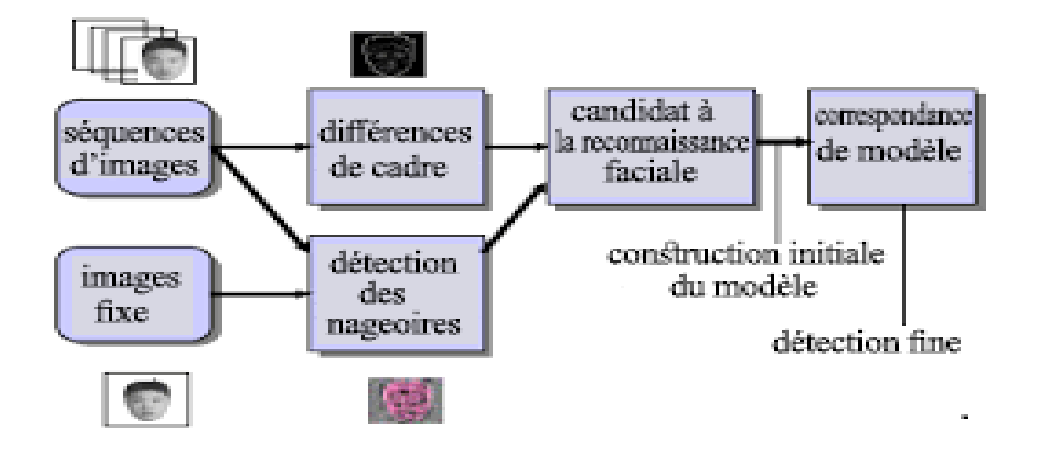

**Figure 1.4 :** les étapes de détection fine des séquences d'images.

### **1.4.2 Reconnaissance faciale, basée sur la 3D**

Parmi plusieurs modalités d'identification biométrique proposées à des fins de vérification et d'identification.

La reconnaissance est élevée dans la liste des sujets de préférence, principalement en raison de son caractère non intrusif. Cependant, à partir du point de vue de l'opérateur, la reconnaissance faciale a des défis qui entravent son adoption généralisée. La précision est le plus important de ces défis. Visage 2D actuel les systèmes de reconnaissance peuvent être trompés par des différences de pose, Éclairage, expressions et autres caractéristiques qui peuvent varier entre les captures d'un visage humain.

Il est désormais largement admis que, pour faire face aux défis de la précision, différentes modalités de capture (telles que3D ou infrarouge) et/ou plusieurs instances de sujets (dans le sous forme de plusieurs captures fixes ou vidéo) doit être utilisé. Cependant, l'introduction de nouvelles modalités de capture apporte de nouveaux défis pour un système déployable sur le terrain.

Les défis de la reconnaissance faciale 3D :

- Défi 3D 1- Gain de précision : Un gain de précision significatif du système 3D par rapport au visage 2D des systèmes de reconnaissance doivent en résulter pour justifier l'introduction d'un système 3D, soit à usage unique, soit en combinaison avec d'autres modalités.
- Défi 3D 2- Efficacité : la capture 3D crée des fichiers de données par sujet ce qui implique des les exigences de stockage et la lenteur du traitement. la conversion de données 3D brutes en métadonnées efficaces doit donc être abordé.
- Défi 3D 3- Automatisation : un outil déployable sur le terrain système doit pouvoir fonctionner de manière entièrement automatique. Il n'est donc pas acceptable de supposer que l'utilisateur intervention comme pour la localisation des points de repère clés dans un scan facial 3D.
- Défi 3D 4- Appareils de capture : appareils de capture 3D ont été principalement développés pour des applications médicales et d'autres applications à faible volume et souffrent d'un certain nombre de Inconvénients lorsqu'il est appliqué à la reconnaissance faciale, y compris les artefacts, la faible profondeur de champ, la longue acquisition temps, plusieurs types de production et prix élevé.
- Défi 3D 5- Tester les bases de données : le manque de et des bases de données largement acceptées pour tester objectivement Les performances des systèmes de reconnaissance faciale 3D [6].

# **1.4.2.1 Un système intégré de reconnaissance visage 3D**

L'idée principale de notre approche est de décrire les données faciales à l'aide d'un modèle facial déformé. Le modèle déformé capture les détails du visage d'un individu et représente ces informations de géométrie 3D (figure 1.5), dans une structure 2D efficace en en utilisant la paramétrisation UV du modèle. Cette structure est analysée dans le domaine des ondelettes et les coefficients spectraux définir les métadonnées finales utilisées pour la comparaison entre différents sujets. La modélisation géométrique de la le visage humain permet une plus grande flexibilité, une meilleure compréhension des problèmes de reconnaissance faciale et ne nécessite aucune formation.

Notre procédure de reconnaissance faciale peut être divisée en deux phases, inscription et authentification :

**Inscription.** Les données brutes sont converties en métadonnées et Stocké dans la base de données comme suit :

1. Acquisition : Les données brutes sont acquises le capteur et converti en une représentation polygonale 3D à l'aide d'un prétraitement dépendant du capteur.

2. Alignement : Les données sont alignées dans un système de coordonnées unifié utilisant un schéma qui combine trois algorithmes d'alignement différents.

3. Ajustement du modèle déformable : un modèle de visage annoté est ajusté aux données.

4. Analyse d'images géométriques : Géométrie et les images de carte normales sont dérivées de l'ajustement modèle et l'analyse en ondelettes est appliquée pour extraire un ensemble réduit de coefficients en tant que métadonnées.

**Authentification.** Les métadonnées extraites de la base de données sont Directement comparés à l'aide d'une métrique de distance.

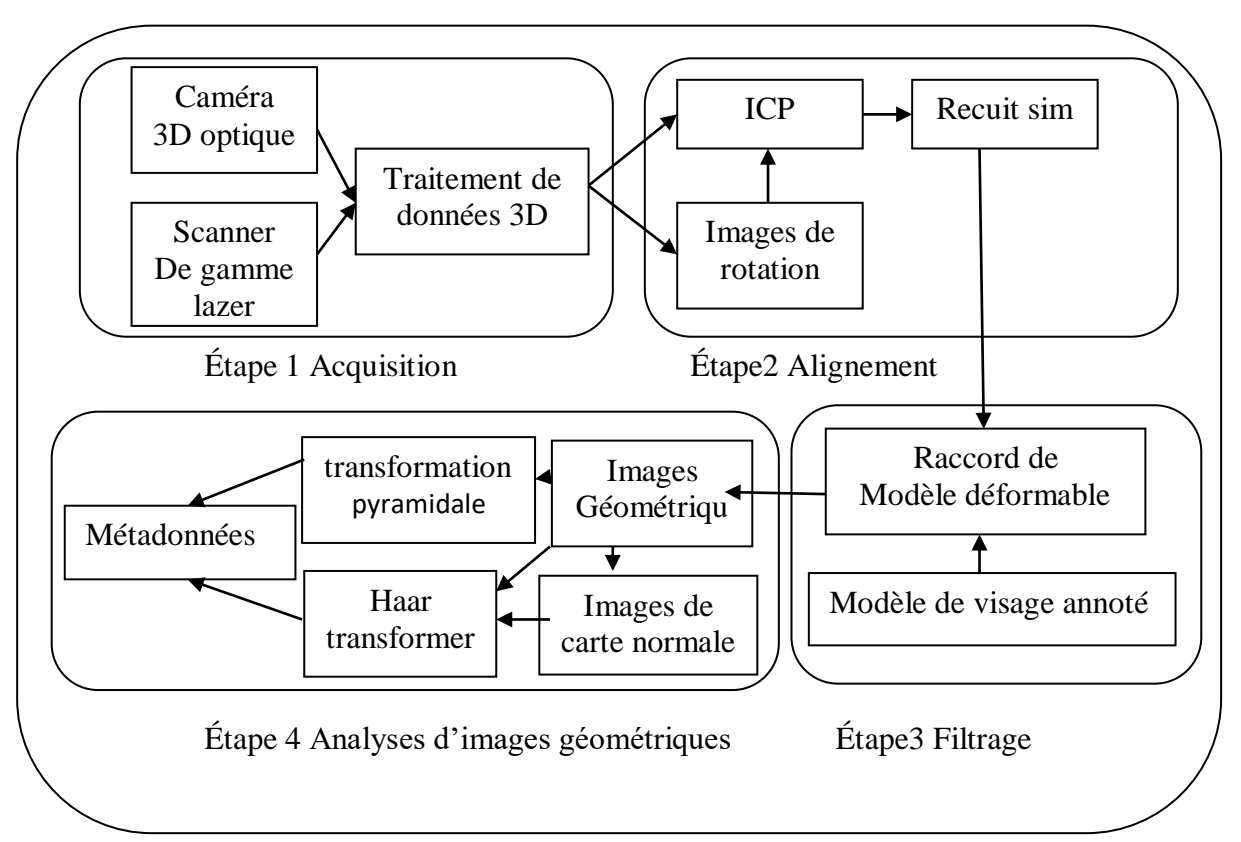

**Figure 1.5 :** Phase d'enrôlement du projet de reconnaissance faciale 3D système intégrée.

# **1.4.2.2 Prétraitement des données**

Le but du prétraitement est double : éliminer les problèmes spécifiques aux capteurs et unifier les données de différents capteurs. Le prétraitement consiste en les filtres suivants, exécutés dans l'ordre indiqué :

# **Coupe médiane** :

ce filtre est appliqué pour supprimer les pointes à partir des données. Les pointes sont plus courantes au laser scanners de gamme, donc un filtrage plus fort est nécessaire dans ce cas.

# **Remplissage de trous** :

Étant donné que les scanners laser produisent généralement des trous dans certaines zones (par exemple, les yeux et les sourcils) un trou la procédure de remplissage est appliqué.

 **Lissage** : un filtre de lissage est appliqué pour supprimer bruit blanc comme la plupart des scanners haute résolution produire des données bruitées dans des conditions réelles.

# **Sous-échantillonnage** :

L'ajustement du modèle déformable ré échantillonne efficacement les données (figure 1.6), la méthode insensible à la résolution des données. Donc, la résolution est diminuée pour gagner en efficacité à un niveau qui ne sacrifie pas la précision.

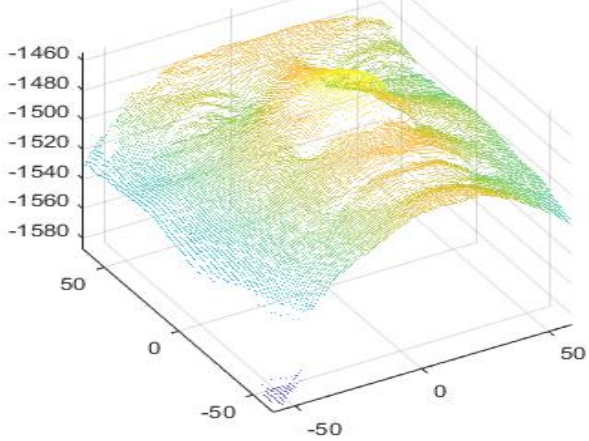

**Figure 1.6 :** Une image de visage sur les axes  $(o, x, y, z)$  pour prétraitement de données.

# **1.4.2.3 Analyse d'images géométriques**

Le modèle déformé qui est la sortie du processus d'ajustement est converti en une image géométrique, l'image de la géométrie échantillonne régulièrement le modèle déformé surface et encode ces informations sur une grille 2D. La grille la résolution est corrélée avec la résolution de l'AFM surface de subdivision. À partir de l'image de la géométrie, une carte normale l'image est construite.

La carte normale distribue l'information uniformément entre ses trois composantes, en contraste avec l'image géométrique, où la plupart des informations sont concentré dans la composante Z. Nous traitons les trois canaux (X, Y et Z) de la carte normale et l'image géométrique en tant qu'images séparées.

Chaque composant est analysés à l'aide d'une transformée en ondelettes et les coefficients sont stockée. Nous utilisons les transformées de Haar et Pyramide, donc obtenir deux ensembles de coefficients

. La transformée en pyramide est beaucoup plus coûteux en temps de calcul. Nous appliquons l'Ondelettes de Haar sur les images combinées normale/géométrie et la transformation Pyramide uniquement sur les images géométriques [7].

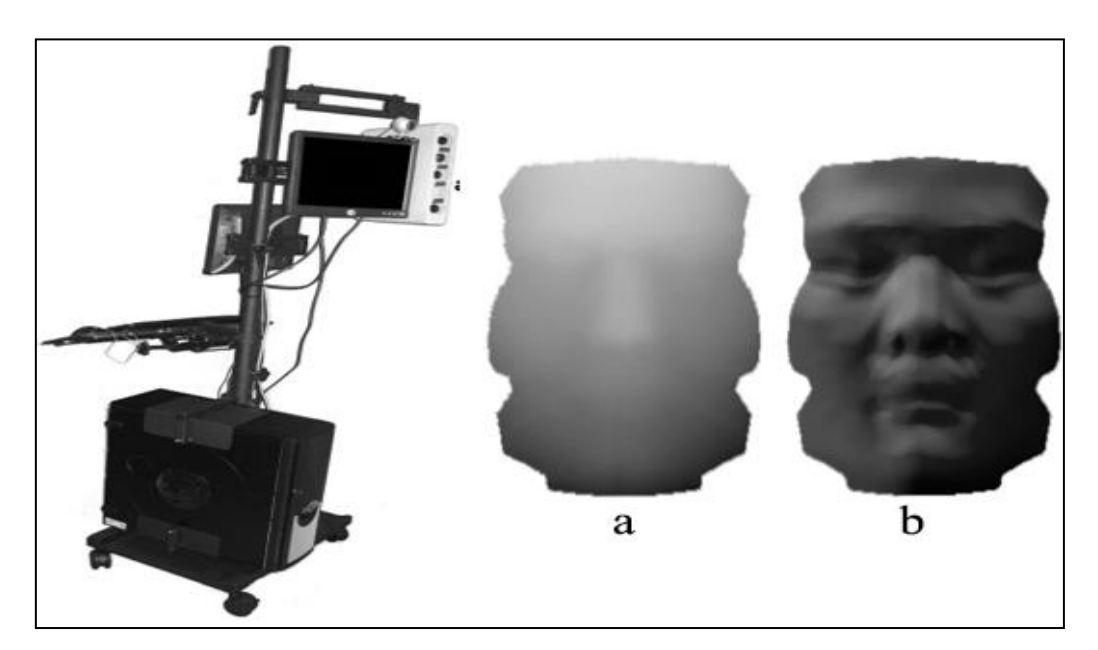

**Figure 1.7 :** Système prototype utilisant un scanner optique 3dMD2 avec un 1-pod configuration, (a) Géométrie et (b) images de carte normales du visage d'un sujet région.

### **1.4.3 Reconnaissance faciale, Thermique**

Associer vision thermique et robotique ouvre de nombreuses perspectives dans différents domaines. Bien que les robots puissent aujourd'hui employer cette technologie, ils ne sont toujours pas en mesure de reconnaitre des objets ou des êtres vivants grâce à leur empreinte thermique. Cette incapacité réduit grandement les champs d'application d'un tel système.

Pour résoudre cette problématique, compte s'appuyer sur l'intelligence artificielle couplée à une large base de données d'images thermiques. Grâce au machine Learning, l'IA devrait apprendre à reconnaitre progressivement des formes diverses et bien plus encore. L'objectif serait à terme de créer un système de reconnaissance faciale reposant sur l'imagerie thermique.

Tout d'abord, un système de ce type ne peut facilement établir des points de repère au niveau du visage hors pose. Lorsque le sujet se déplace, difficile de distinguer ne serait-ce que son nez ou ses lèvres à l'aide d'images thermiques. En second lieu, il faudrait développer un protocole permettant de reconnaitre le visage d'une personne qu'elle porte des lunettes ou des accessoires qui couvre sa tête [8].

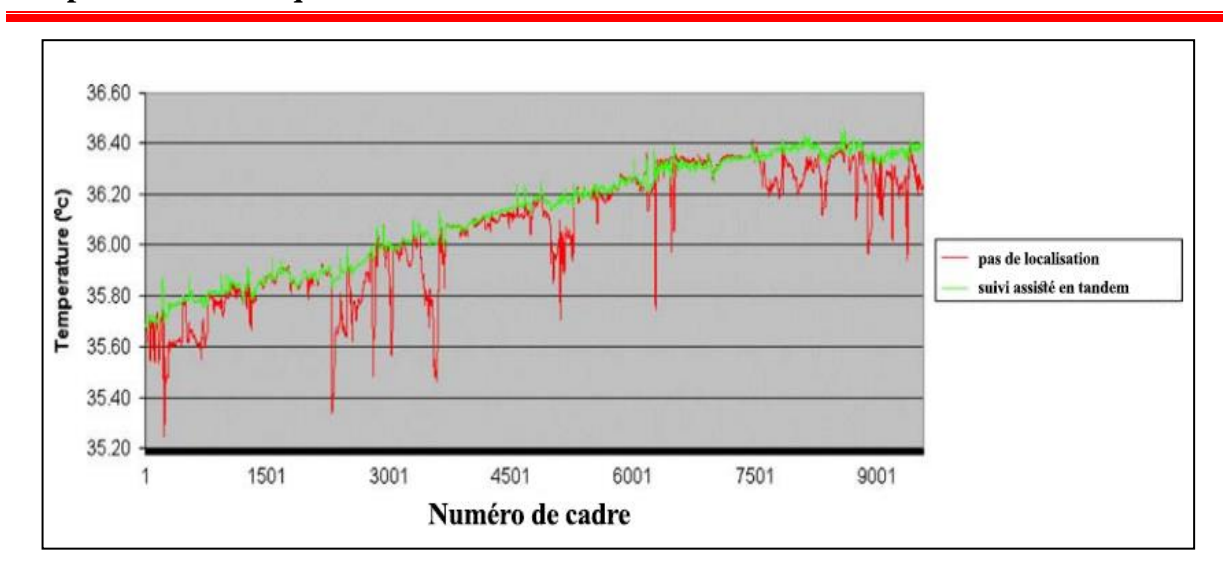

**Chapitre 01: Techniques de reconnaissance faciale**

**Figure 1.8:** Une comparaison des signaux de température extraits au fil du temps de la région périorbitaire d'un échantillon de sujet. Le signal rouge (sombre) était extrait à l'aide d'un rectangle fixe. Le signal vert (lumière) a été extrait à l'aide de notre méthode de suivi proposée, le suivi assisté en tandem. Tous les deux les régions ont été sélectionnées à partir de la région périorbitaire du sujet à partir de la première image de la mesure. Notez la grande variabilité des non suivis signal de température extrait de la région, ce qui le rendrait inacceptable pour une interprétation physiologique.

## **1.4.3.1 Suivi facial en tandem**

Des méthodes séquentielles de Monte Carlo ont été utilisées pour le suivi dans les applications de vision par ordinateur.

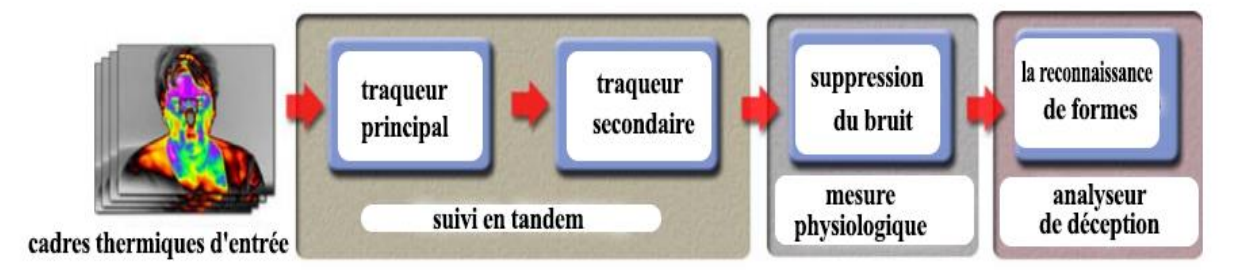

**Figure 1.9 :** Architecture du système.

Même lorsque le suivi est maintenu, sa précision se dégrade généralement avec le temps. Pour résoudre ce problème, nous avons introduit le concept de poursuite en tandem (figure 1.10), Simultanément à la région périorbitaire, nous suivons une région faciale centrale riche en caractéristiques contrastées et plus encore. Invariant aux rotations hors du plan que le périorbitaire Région. La qualité du suivi pour cette région centrale est mieux en moyenne et peut être utilisé pour corriger l'estimation du tracer périorbitaire. Cela conduit à l'extraction d'un signal de température de qualité supérieure Le schéma fonctionne comme suit [9] :

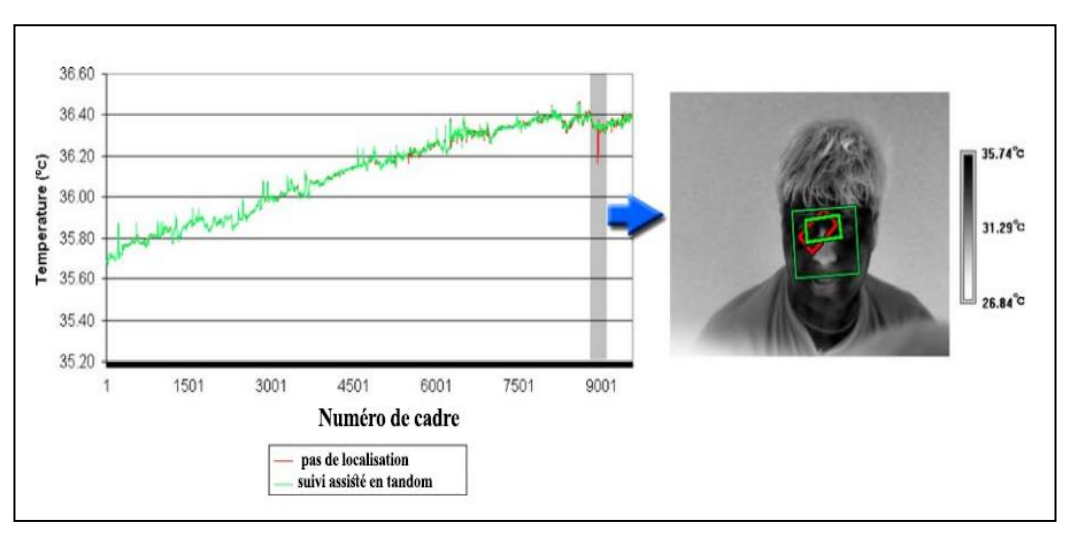

**Figure 1.10 :** Exemple de poursuite assistée en tandem résultant en une extraction de température supérieure. Sur le graphique, la ligne verte (claire) est la température extraite pour chaque image à l'aide du suivi assisté en tandem, et la ligne rouge (foncée) est la température extraite pour chaque image en utilisant le suivi normal.

## **1.4.3.2 Mesure physiologique et bruit Suppression**

Pour chaque image, nous calculons la température moyenne de les 10 % de pixels les plus chauds de la région périorbitaire d'intérêt. Nous avons constaté expérimentalement que ce représente la température moyenne sur le système vasculaire dans les coins internes des yeux (voir Figure 1.11), Ce cor se rapporte à la partie de la région périorbitaire qui a le débit sanguin le plus élevé (c'est pourquoi c'est le le plus chaud) et est peu affecté dans l'imagerie par clignotant. Par conséquent, en supposant que le suivi est précis, il fournit un signal de température qui est indicatif de la perfusion du flux sanguin dans la musculature oculaire. On considère que le signal de température périorbitaire, tel que défini ci-dessus, se compose de plusieurs éléments :

- Une faible composante variable indiquant la longue tendance à terme des niveaux de flux sanguin, qui est de haut valeur d'information.
- Une composante moyenne fréquence, qui est associée avec des perturbations temporaires du flux sanguin causées par le stress dans des questions et réponses spécifiques (Q&A) séances. Cela a également une grande valeur informative.
- Une composante haute fréquence causée principalement par instabilité du tracker et bruit systémique.

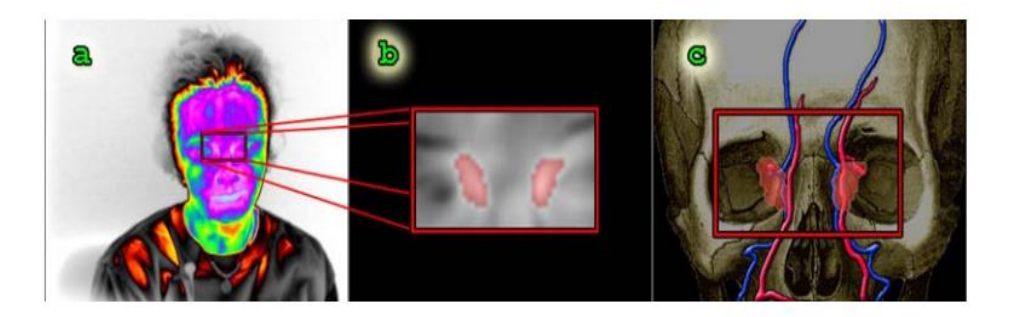

**Figure 1.11 :** (a) Cadre thermique facial d'un sujet avec la région périorbitaire d'intérêt superposée. (b) Agrandissement de la région sélectionnée de intérêt avec les 10 % de pixels les plus chauds marqués en rose. (c) La région périorbitaire d'intérêt avec son sous-ensemble le plus chaud de 10 % superposé sur le visage et complexe artério-veineux ophtalmique.

### **1.4.4 Reconnaissance faciale, basée sur la vidéo**

La recherche sur la reconnaissance faciale à partir de la vidéo s'est intensifiée au cours de la dernière décennie.

Cet ensemble de travaux s'est généralement concentré sur la réalisation

D'une reconnaissance faciale précise se traduit par des conditions de visionnement considérablement dégradées (voir figure 1.12), Dans les environnements traditionnels d'acquisition d'images faciales, tels que les agences de passeport ou les postes de police, les variables de nuisance allant de la pose de la tête à l'expression du visage sont contrôlés. En revanche, les systèmes de surveillance vidéo ne peuvent pas être aussi gênants, de sorte que les activités des individus enregistrés et les effets de l'environnement peuvent varier considérablement. De nombreuses performances les efforts d'évaluation ont démontré que les algorithmes de reconnaissance faciale qui fonctionnent bien dans des environnements contrôlés ont tendance à souffrir dans des contextes de surveillance. Ces problèmes ont motivé le développement de la reconnaissance faciale [10].

1. Un ensemble d'observations - une séquence vidéo contient plusieurs images du même visage qui peut potentiellement montrer comment il apparaît dans différentes conditions.

2. Dynamique temporelle - les vidéos contiennent des informations temporelles contrairement aux images fixes pas posséder.

3. Informations 3D - dans une extension de la première propriété, qu'une séquence d'images vidéo peut afficher le même objet à partir d'un certain nombre de angles, c'est-à-dire que les vidéos 2D contiennent implicitement des informations géométriques 3D.

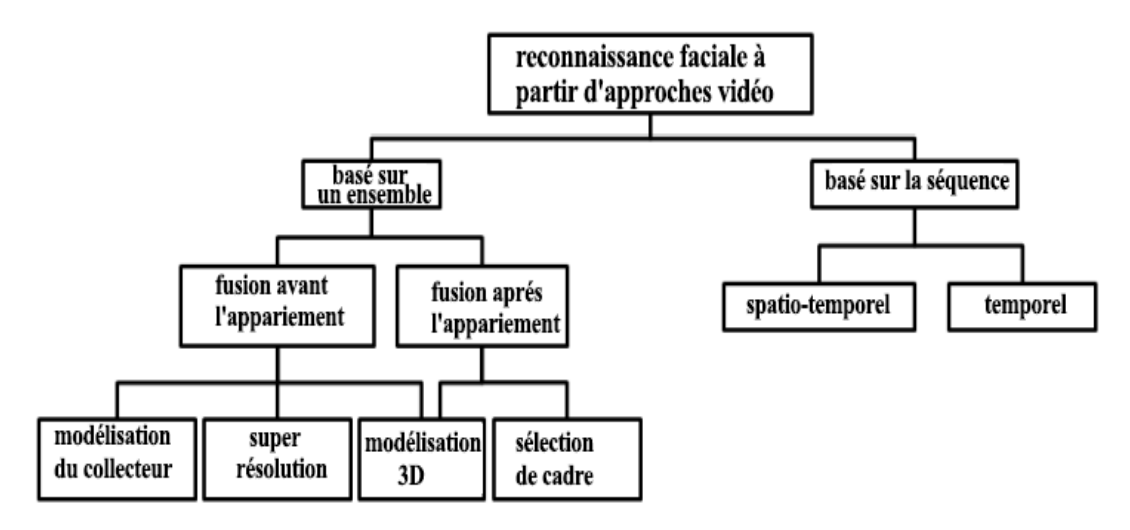

**Figure 1.12 :** Une taxonomie de la reconnaissance faciale à partir de la littérature vidéo.

De plus, des preuves neurologiques suggèrent que les humains exploitent ces propriétés en en utilisant à la fois la structure des traits du visage et les mouvements faciaux idiosyncrasiques pour reconnaître les autres.5 La dynamique temporelle joue un rôle particulièrement important dans la reconnaissance de personnes familières [20]. Inversement, les facteurs de nuisance suivants peuvent survenir dans les applications de reconnaissance faciale sans contrainte :

• Variation de pose : les caméras non contrôlées peuvent enregistrer des photos de visage non idéales à partir d'une variété d'angles, provoquant les correspondances entre les emplacements des pixels et les points sur le visage pour différer d'une image à l'autre.

• Variation d'éclairage - un individu peut passer sous des lumières avec une portée des positions et intensités relatives tout au long du déroulement d'une ou plusieurs vidéos, de sorte que la surface du visage apparaît différente à différents moments.

• Variation d'expression : l'apparence du visage change en fonction de l'expression du visage varie.

• Variation d'échelle - le visage occupera des zones plus grandes ou plus petites dans les images vidéo lorsqu'il se rapproche ou s'éloigne de la caméra et, dans le pire des cas, l'espace la résolution du visage peut diminuer au point de devenir méconnaissable. La résolution spatiale peut également dépendre des propriétés de la caméra, telles que la profondeur de champ de son objectif.

• Flou de mouvement : un flou important peut obscurcir le visage si le temps d'exposition de l'appareil photo est réglé trop longtemps ou la tête bouge rapidement.

• Occlusion - les objets dans l'environnement peuvent bloquer des parties du visage, rendant les tâches de reconnaître le visage et de le distinguer de l'arrière-plan plus difficile.

## **1.4.4.1 Ensembles de données vidéo**

Un certain nombre de groupes de recherche ont amassé des ensembles de données avec des variations bien définies pour promouvoir le progrès dans le domaine. Ces ensembles de données standard permettent la réplication de résultats ainsi que des comparaisons directes entre les méthodes. Les capacités à mesurer progrès et effectuer des recherches systématiques découlent de l'utilisation généralisée d'une base de comparaison commune (figure 1.13), Des aperçus de certains des ensembles de données les plus remarquables sont donnés au dessous de Goh et ont acquis la base de données CMU Face in Action (FIA), qui contient640x480 vingt secondes vidéos de 214 participants. Dans les vidéos, des sujets au hasard ont changé leurs expressions faciales et leurs orientations alors qu'ils mettaient en scène une scène d'inscription de passeport. Les séquences ont été acquises à 30 images par seconde (FPS) à partir dois angles différents dans des environnements intérieurs et extérieurs. De nombreux participants ont été enregistrés en trois sessions séparées par un certain nombre de mois pour permettre pour des expériences accélérées.

La base de données CMU Motion of Body (MoBo) acquise par Gross et Shi se compose de séquences contenant des sujets marchant sur un tapis roulant.20 Chacun des sujets était enregistré avec 6 caméras couleur positionnées autour du tapis roulant. Chaque séquence 640x480 a été enregistrée à 30 images par seconde et dure 11 secondes. La base de données comprend 150 séquences de 25 sujets marchant lentement, rapidement, en pente ou avec un ballon.

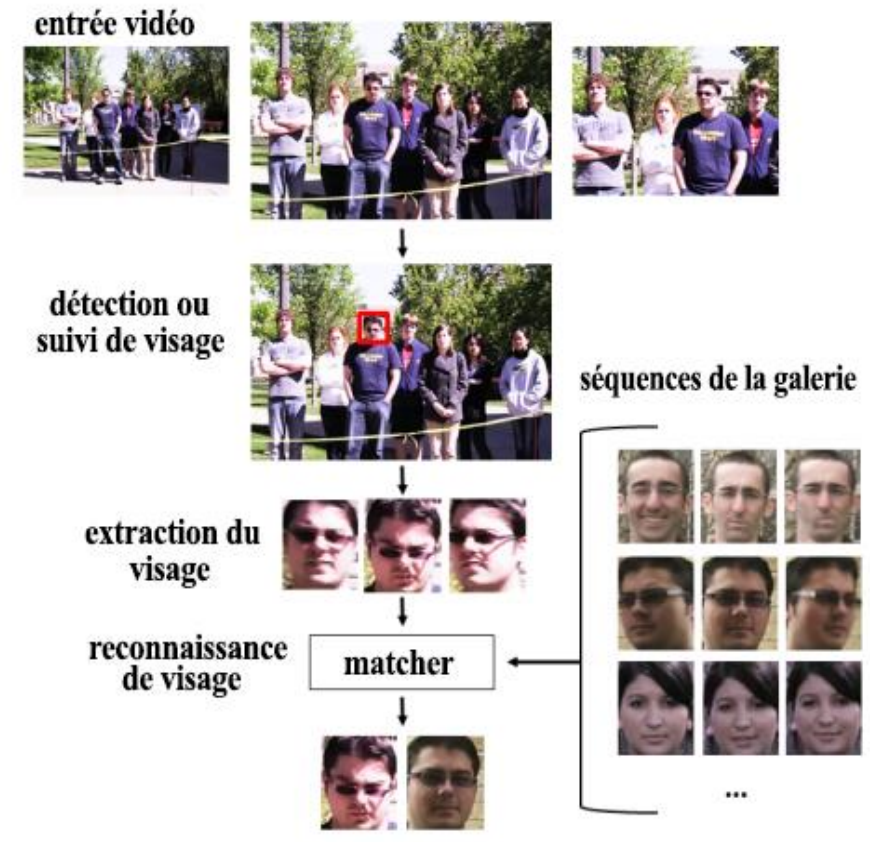

**Figure 1.13 :** Schéma de reconnaissance de base. Pour chaque image vidéo, les visages sont d'abord localisés via un détecteur ou un tracker.

#### **1.4.5 Reconnaissance faciale, proche infrarouge**

Reconnaissance de visages à l'aide de différentes modalités d'imagerie, notamment l'infrarouge (IR) Les capteurs d'imagerie est devenu un domaine d'intérêt croissant. Électromagnétique bandes spectrales inférieures au spectre visible tel que les rayons X et le rayonnement ultraviolet sont nocifs pour le corps humain et ne peuvent pas être utilisés pour des applications de reconnaissance faciale. L'imagerie infrarouge thermique a été suggérée comme source alternative d'informations pour la détection et la reconnaissance des visages. Tandis que les caméras visuelles mesurent l'énergie électromagnétique dans la gamme du spectre visible (0,4–0,7 lm), les capteurs dans le La caméra IR réagit au rayonnement thermique dans la gamme du spectre infrarouge  $\dot{a}$  0,7–14,0 lm. Le spectre infrarouge comprend les bandes d'onde IR réfléchie et IR thermique. La bande IR réfléchie (0,7–2,4 lm) est associée au rayonnement solaire réfléchi qui ne contient aucune information sur les propriétés thermiques des matériaux [11].

Les spectres infrarouge proche (NIR) (0,7–0,9 lm) et infrarouge à ondes courtes (SWIR) (0,9–2,4 lm) sont réfléchissants et les différences d'apparence entre l'IR visible et l'IR réfléchissant sont dus aux propriétés des matériaux réfléchissants. Ce rayonnement est pour la plupart partie invisible à l'œil humain. La bande IR thermique est associée au rayonnement thermique émis par les objets. La quantité de rayonnement émis dépend à la fois la température et l'émissivité du matériau. Le spectre IR thermique est divisé en deux bandes primaires : l'infrarouge moyen (MWIR) de la gamme spectrale 3,0 à 5,0 lm et infrarouge à ondes longues (LWIR) de 8,0 à 14,0 lm. Il existe de fortes bandes d'absorption mosphérique à 2,4–3,0 lm entre la plage SWIR et MWIR et à 5,0–8,0 lm entre les bandes MWIR et LWIR où l'imagerie devient extrêmement difficile.

Le visage et le corps humains émettent un rayonnement thermique dans les deux bandes de le spectre IR thermique. Les caméras infrarouges thermiques peuvent détecter les variations de température dans le visage à distance, et produire des thermogrammes sous forme d'images 2D. La reconnaissance faciale dans l'IR thermique favorise le LWIR en raison d'émissions beaucoup plus élevées dans cette bande que dans le MWIR. Tout en sacrifiant la reconnaissance des couleurs, les techniques de reconnaissance faciale infrarouge thermique peuvent être utilisées pour identifier les visages lorsqu'il y a peu ou pas de contrôle sur les conditions d'éclairage. Un avantage de l'utilisation de l'imagerie infrarouge thermique par rapport aux capteurs à spectre visible provient du fait que la lumière dans la gamme infrarouge thermique est émise plutôt que Tout en sacrifiant la reconnaissance des couleurs, les techniques de reconnaissance faciale infrarouge thermique peuvent être utilisées pour identifier les visages lorsqu'il y a peu ou pas de contrôle sur les conditions d'éclairage. Un avantage de l'utilisation de l'imagerie infrarouge thermique par rapport aux capteurs à spectre visible provient du fait que la lumière dans le domaine IR thermique est émise plutôt que réfléchie.

Les émissions thermiques de la peau sont une propriété intrinsèque, indépendante d'illumination. Par conséquent, les images de visage capturées à l'aide de capteurs infrarouges thermiques être presque invariant aux changements d'éclairage ambiant. L'énergie IR peut être

visualisée dans toutes les conditions d'éclairage et est moins sujet à la diffusion et à l'absorption par la fumée ou la poussière que la lumière visible. La variabilité intra-classe est également significativement plus faible que celle observée sur l'imagerie visible.

La reconnaissance faciale sous un éclairage très faible est presque impossible à partir d'images visuelles.

L'imagerie thermique présente des limites dans des situations telles que la reconnaissance d'une personne portant des lunettes ou assise dans un véhicule en mouvement. Le verre bloque une grande partie de l'énergie thermique, entraînant une perte d'informations près des yeux.

La température modifie également de manière significative les caractéristiques thermiques de l'objet comme les figures 1.14, 1.15) suivante :

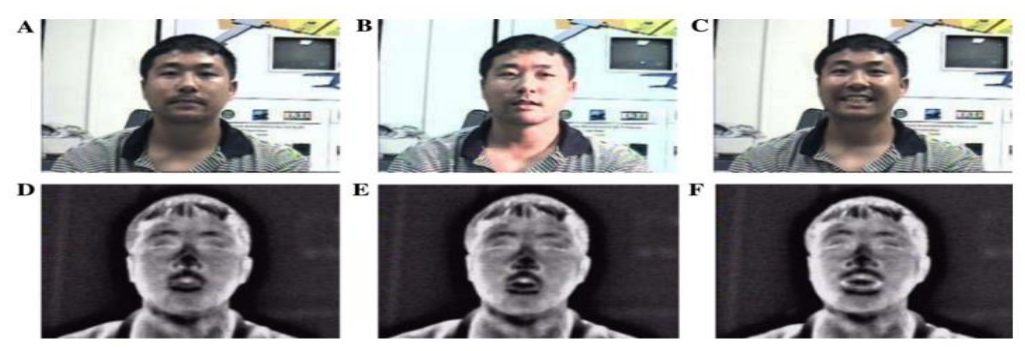

**Figure 1.14 :** Comparaison d'images infrarouges visuelles et thermiques sous des variations d'éclairement et d'expression faciale. (A) et (B) images de visage visuel avec différentes directions d'éclairage. (C) Expression faciale différente(D) (E) et (F) sont les images thermiques correspondantes  $\hat{a}(A)$ ,  $(B)$  et  $(C)$ .

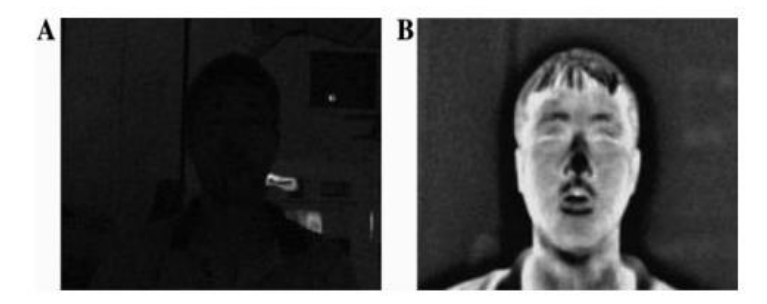

**Figure 1.15 :** Images de visage prises sous un éclairage très faible. (A) Image visuelle. (B) Image IR thermique correspondante.

### **1.4.5.1 Reconnaissance faciale par imagerie infrarouge**

Les images infrarouges thermiques ou thermogrammes représentent les modèles de chaleur émis par un objet. Les objets émettent différentes quantités d'énergie IR en fonction de leur température et caractéristiques. La plage de température du visage et du corps humain est assez uniforme, variant de 35,5 à 37,5 C offrant une signature thermique constante. La température de la peau dans une pièce à température ambiante de 21 °C présente également

une petite plage variable entre26 et 28 s. Les schémas thermiques des faces sont dérivés principalement du schéma de vaisseaux sanguins superficiels sous la peau. Les vaisseaux transportent le sang chaud à travers le corps et chauffent la peau au-dessus. La peau directement au-dessus d'un vaisseau sanguin est sur le moyenne 0,1 C plus chaud que la peau adjacente.

La structure veineuse et tissulaire du visage est unique pour chaque personne, et donc les images IR sont également uniques. Il est connu que même des jumeaux identiques ont des schémas thermiques différents. La portée et la sensibilité sont bien dans les spécifications de la technologie d'imagerie IR actuelle. Le caractère passif des systèmes infrarouges thermiques réduit leur complexité et augmente leur fiabilité.

### **1.4.5.2 Reconnaissance faciale par imagerie infrarouge thermique**

La reconnaissance faciale basée sur le spectre infrarouge thermique utilise les informations anatomiques du visage humain comme des caractéristiques propres à chaque individu. Les caractéristiques anatomiques du visage utiles pour l'identification peuvent être mesurées à distance à l'aide de l'infrarouge passif Technologie des capteurs avec ou sans la coopération du sujet. En plus deParmi les techniques actuellement disponibles pour extraire des caractéristiques qui ne dépendent que de la forme externe et de la réflectance de la surface, l'image IR thermique offre de nouvelles caractéristiques qui « dévoilent » les caractéristiques thermiques du visage. Un avantage de l'utilisation de l'IR thermique [12].

L'imagerie pour améliorer les performances

.

de reconnaissance faciale est une invariance apparente à l'éclairage changeant. Les changements d'éclairage semblent jouer moins de rôle dans la thermique des images infrarouges. L'imagerie IR thermique est presque invariante aux changements de température ambiante éclairage puisque le visage humain émet de l'énergie thermique, et non de la lumière incidente réfléchie.

### **1.4.5.3 Correspondance des contours thermiques**

Les approches basées sur l'apparence sont couramment utilisées pour les systèmes de reconnaissance faciale IR Contrairement aux algorithmes de reconnaissance visuelle des visages qui reposent principalement sur la localisation des yeux, les techniques de reconnaissance faciale IR thermique présentent des difficultés pour localiser les yeux. Approches de recherche initiales pour extraire et faire correspondre les contours thermiques pour l'identification. Ces techniques incluent la forme élémentaire l'appariement et la méthode des faces propres.

Les techniques d'appariement de formes élémentaires utilisent les formes élémentaires des images de visage thermiques. Plusieurs contours thermiques fermés différents peuvent être observé sur chaque visage. Les ensembles de formes sont uniques pour chaque individu car ils résultent du réseau complexe sous-jacent de vaisseaux sanguins. Variantes à définir les tranches thermiques d'une image à l'autre a pour effet de rétrécir ou agrandir les formes résultantes tout en conservant l'emplacement du centre de gravité et d'autres caractéristiques des formes constantes. Périmètre, aire, coordonnées x et y du centre

de gravité, longueur de corde minimale et maximale à travers le centre de gravité et entre le périmètre points, et l'écart type de cette longueur sont pris en compte. Visage automatisé la reconnaissance utilisant des formes élémentaires en temps réel a rapporté une précision de 96 % pour les applications de contrôle d'accès coopératif.

La technique des faces propres pour la reconnaissance faciale peut être appliquée avec succès aux images infrarouges thermiques. Alors que les faces propres visibles contiennent principalement des informations à basse fréquence et codent en partie pour la variation de l'éclairage, l'IR thermique correspondant

les faces propres ont moins de composants basse fréquence et beaucoup plus de haute fréquence.

Les caractéristiques. Par conséquent, une majorité de la variance de la distribution des données est contenue dans un sous-espace dimensionnel inférieur pour l'IR thermique que pour l'imagerie visible. Les faces propres des images infrarouges thermiques sont uniformément supérieures aux faces propres des images visibles.

Imagerie. Les performances de classification sont en moyenne supérieures de 17 % pour l'imagerie infrarouge thermique, et le meilleur scénario a toujours été plus performant et a donné une amélioration de 54 % sur l'imagerie visible Un sous-espace à 6 dimensions est suffisant pour capturer plus de 95 % de la variance des données IR thermiques, alors qu'un sous-espace à 36 dimensions est nécessaire pour capturer la même variance pour l'imagerie visible. La figure 5 illustre un ensemble de faces propres obtenues à partir d'images infrarouges thermiques dans la base de données Equinox. Les autres approches de cette catégorie sont la correspondance des métriques et la correspondance des modèles.

Dans la correspondance des métriques, caractéristiques des points tels que les coins intérieur et extérieur de l'œil, le plus bas bout du nez, et les points supérieurs et inférieurs où les oreilles sont reliées au tête peut être localisée à partir des images visuelles et thermiques (voir figure 1.16).

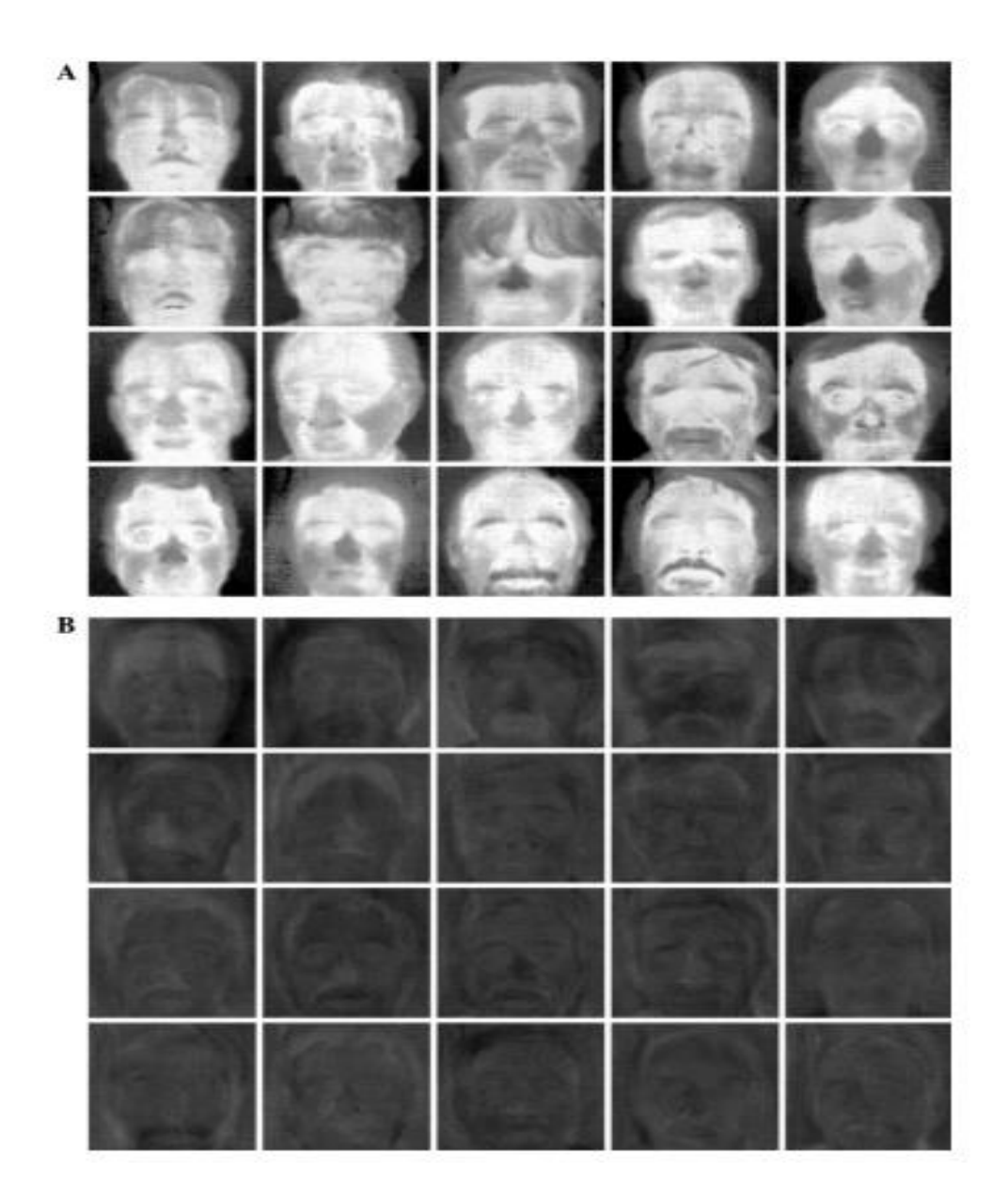

**Figure 1.16** : Eigen faces pour les images thermiques de visage. (A) Un ensemble d'images de visage IR thermiques pour la formation. (B) Faces propres créé à partir de l'ensemble de formation.

Les méthodes d'imageries contient des avantages et des désavantages comme le tableau suivant montre ca dépend le type d'imagerie [13] :

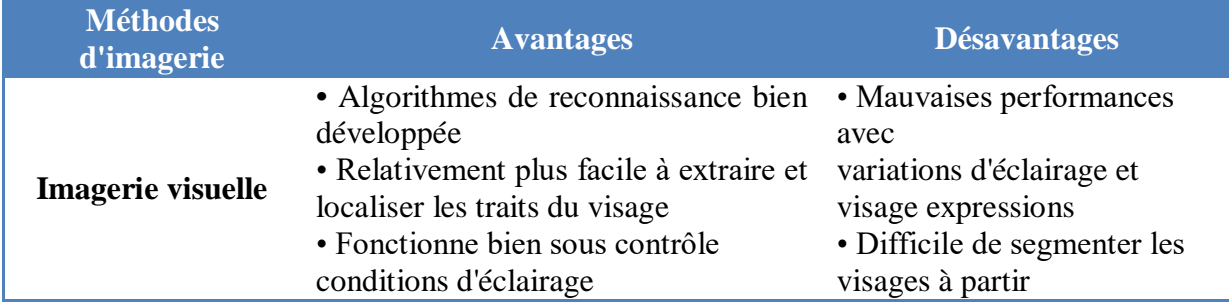
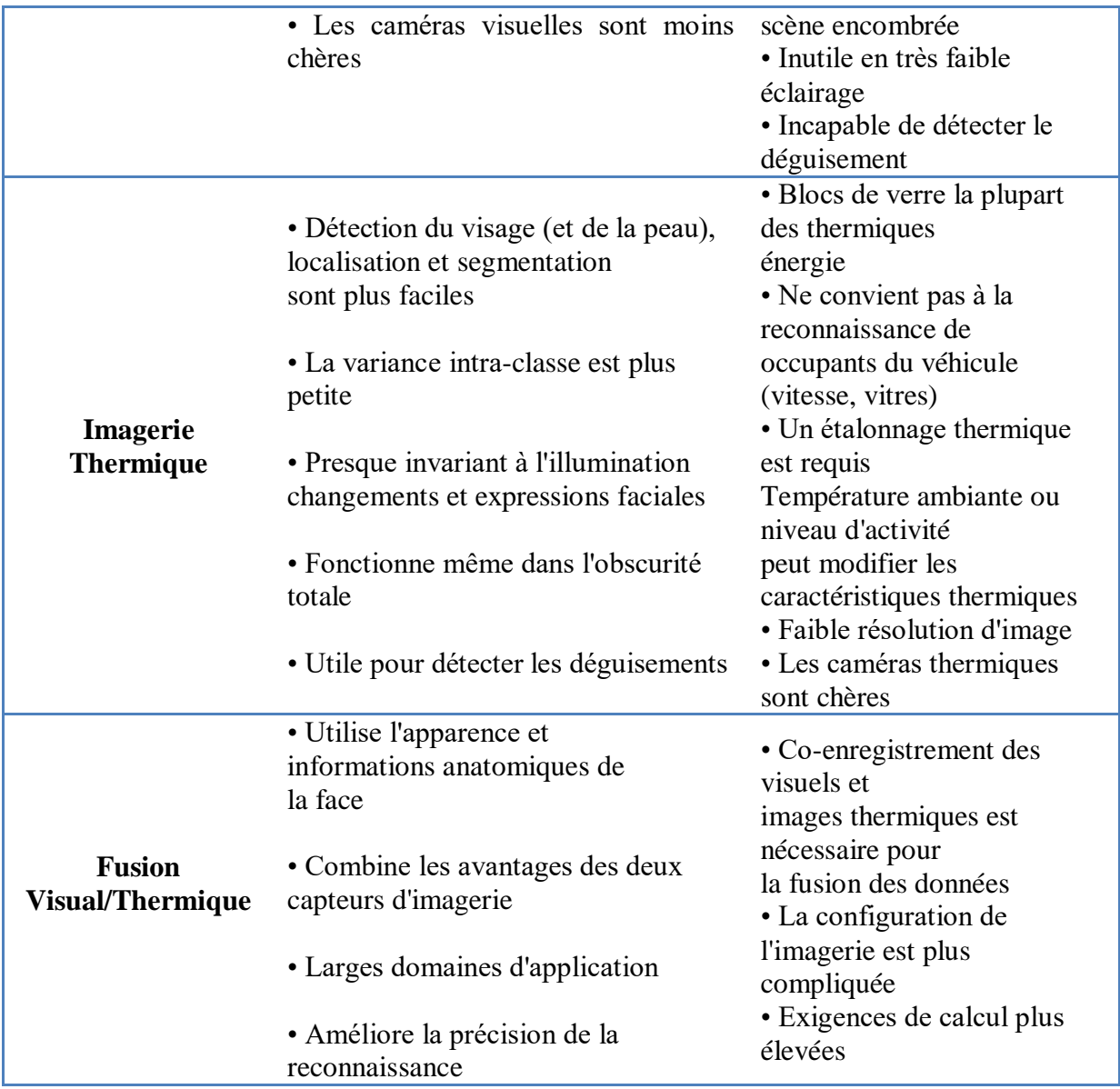

**Tableau 1.1 :** Comparaison des techniques de reconnaissance faciale visuelle et thermique.

## **1.5 Conclusion**

La technologie de reconnaissance faciale est devenue l'une des applications d'intelligence artificielle les plus utilisées aujourd'hui, de la connexion aux institutions ou entreprises officielles, à la sécurisation des téléphones.

Cette technologie est considérée comme l'un des moyens les plus récents de ce que l'on appelle la "sécurité biométrique", c'est-à-dire la sécurité basée sur la biométrie humaine ; Tels que l'iris, les empreintes digitales ou la voix, qui sont très sécurisés par rapport aux méthodes de cryptage traditionnelles telles que le mot de passe et autres.

#### **Quels sont les principaux avantages de la technologie de reconnaissance faciale ?**

- + La technologie de reconnaissance faciale présente de nombreux avantages dans la société, notamment une sécurité accrue.
- Prévenir les crimes, réduire l'interaction humaine et peut même aider à soutenir les efforts médicaux.

#### **Quels sont les inconvénients de la technologie de reconnaissance faciale ?**

Menaces contre la vie privée, violations des droits, des libertés individuelles, vol potentiel de données et autres délits.

# **Chapitre 02 Raspberry pi**

#### **2.1 Introduction**

Tout le monde respire aujourd'hui dans une étrange course contre la montre pour réaliser les dernières innovations et inventions qui simplifieront la vie humaine et les ingénieurs du monde entier sont astucieux dans la création de nouvelles méthodes et produits qui économiseront l'effort et le coût nécessaires pour mener à bien les projets et le travail quotidien, Raspberry pi est l'un de ces produits qui sont venus pour réduire le coût des ordinateurs et le rendre plus pratique pour les projets expérimentaux qui nécessitent un esprit ou un processeur central .

Raspberry Pi À première vue, il semble que le mot "Raspberry Pi" soit sur les lèvres des experts en technologie, des amateurs et même des enfants du monde entier.

La carte Raspberry représente un système intégré et est constituée d'une seule puce électronique qui contient les composants d'un ordinateur traditionnel, un processeur monocœur d'une vitesse de 700 MHz, un processeur graphique GPU double cœur d'une vitesse de 250 MHz, capable de lire des films HD haute définition et des jeux 3D avec une mémoire RAM aléatoire allant jusqu'à 512 mégaoctets, en plus de diverses sorties électroniques et électriques telles que des microcontrôleurs, toutes ces capacités se trouvent uniquement sur une petite puce, connue sous le nom de " SoC : System on Chip » et ce petit ordinateur fonctionne sur des systèmes Linux open source.

Vous pouvez utiliser le Raspberry comme un ordinateur traditionnel pour surfer sur Internet, envoyer des e-mails et même modifier des fichiers et des documents via le package de bureau Libreffice. Vous pouvez également transformer n'importe quel téléviseur que vous avez en un système de divertissement à domicile connecté à Internet. Peut également réaliser d'incroyables projets de contrôle électronique et utiliser le Raspberry comme une alternative très sophistiquée aux microcontrolles [13]*.*

## **2.2 Modèles de raspberry pi**

Raspberry Pi est apparu dans de nombreuses versions, chaque version diffère de la précédente avec des fonctionnalités et des caractéristiques plus avancées [14]. Parmi les types de cet appareil figurent les suivants : voir le tableau (2.1), et (figure 2.1).

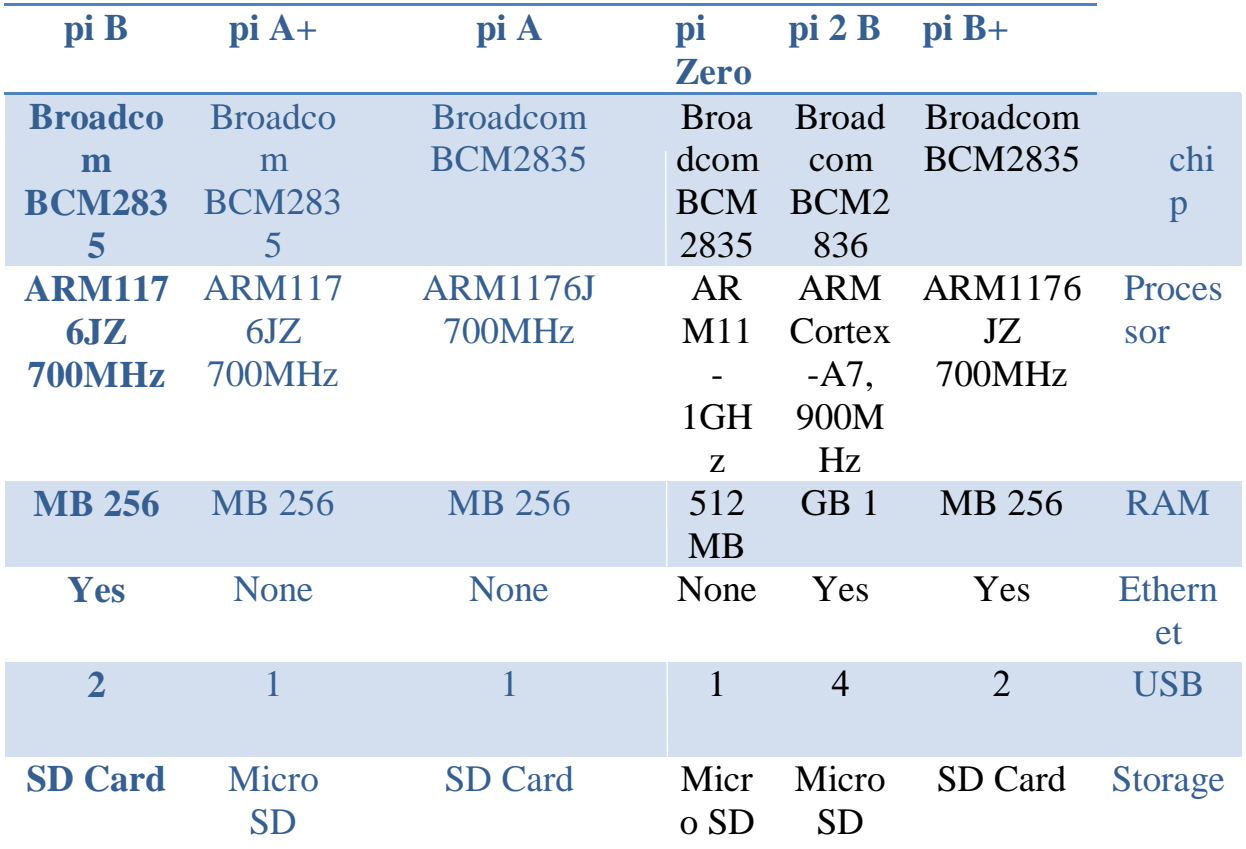

**Tableau 2.1:** Comparaison entre des types Raspberry pi (A, A+, B, Zero, 2B, B+).

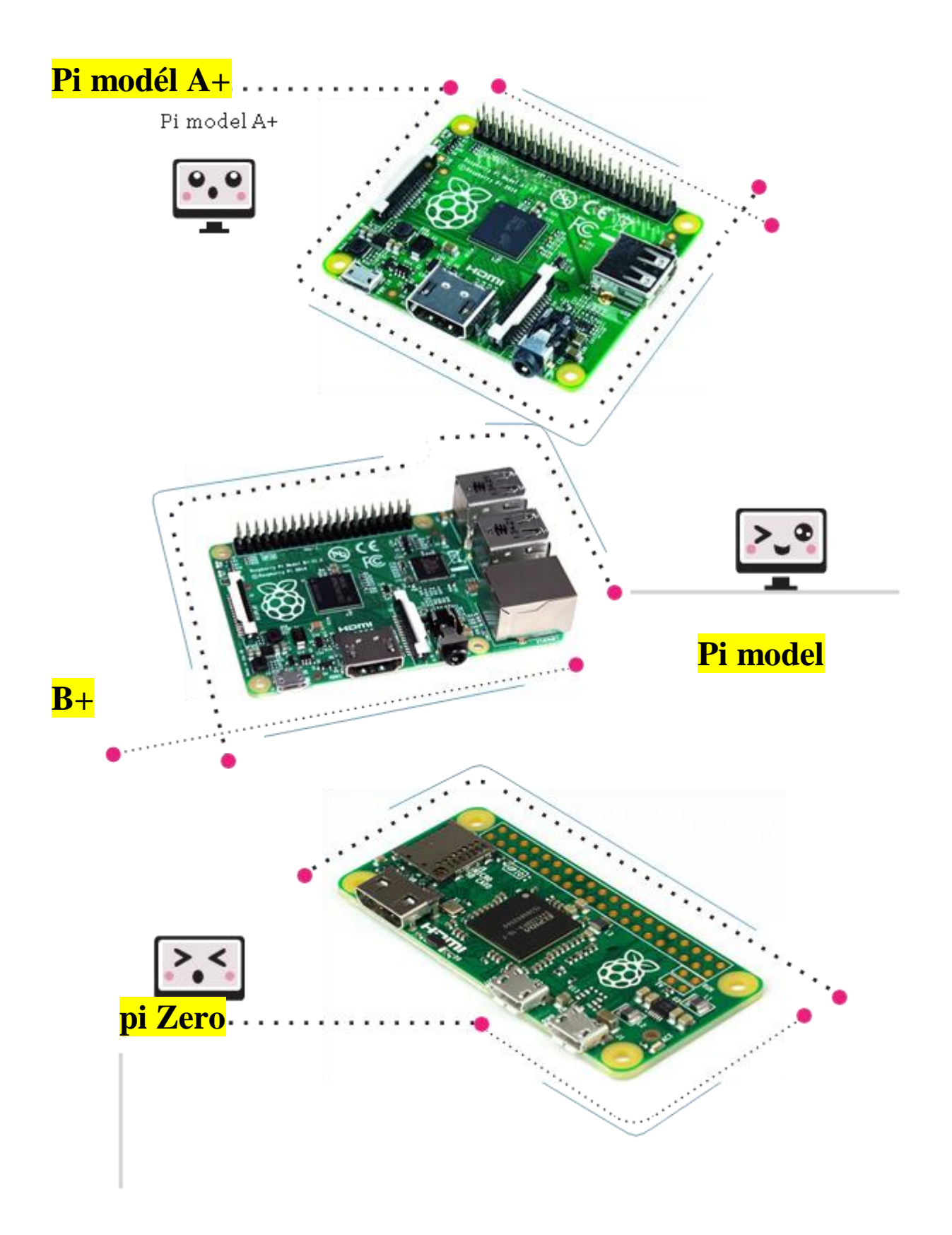

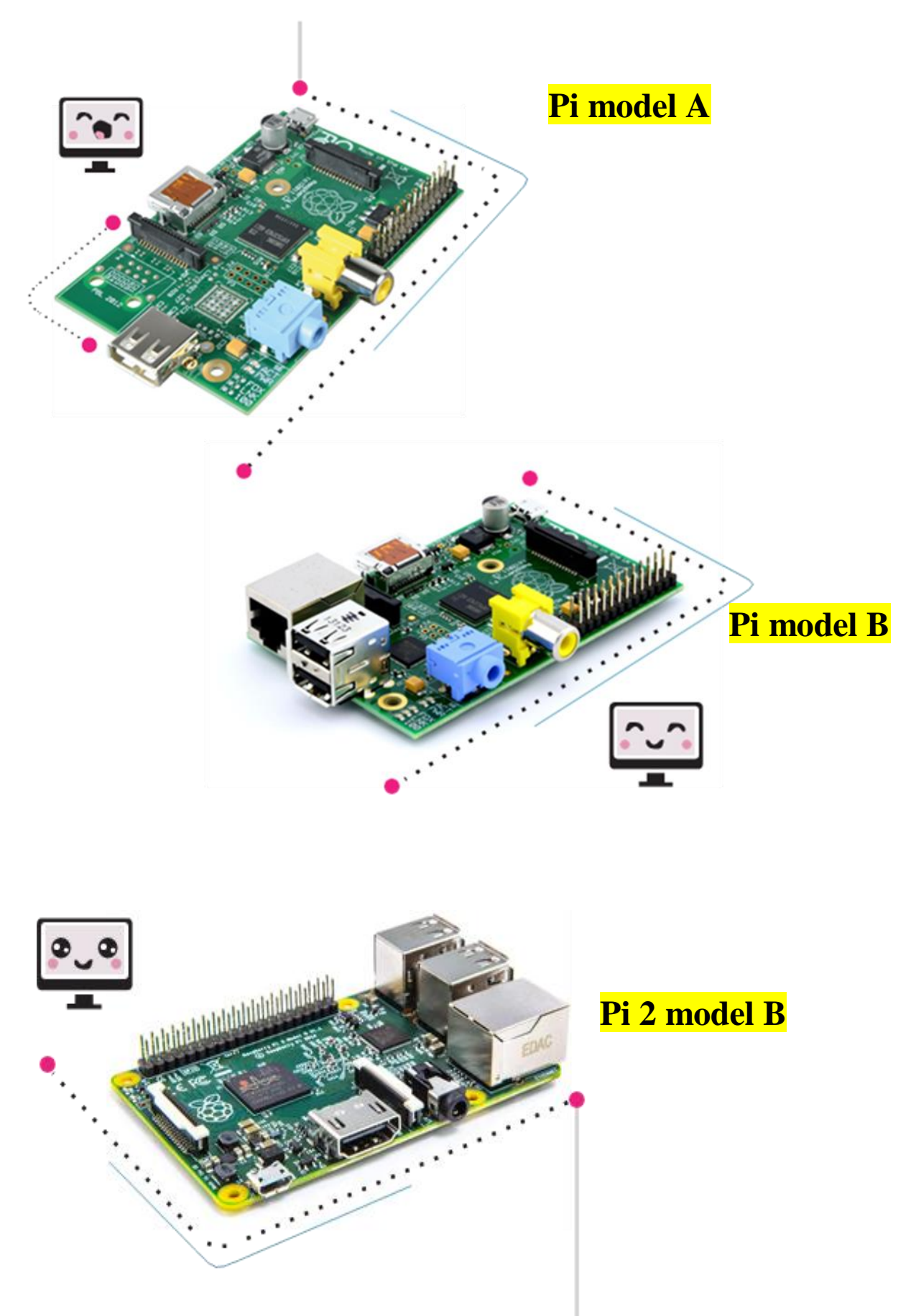

Figure 2.1 : Modèles de Raspberry pi  $(A<sup>+</sup>, B<sup>+</sup>, Zéro, A, B)$ .

## **2.3 Composants de Raspberry pi**

Raspberry Pi a de nombreux ports, chacun selon la nature de son travail, car il contient des ports USB, un port Ethernet, un port d'affichage HDMI, un port audio, un port d'alimentation, comme indiqué dans l'image suivante (figure 2.2).

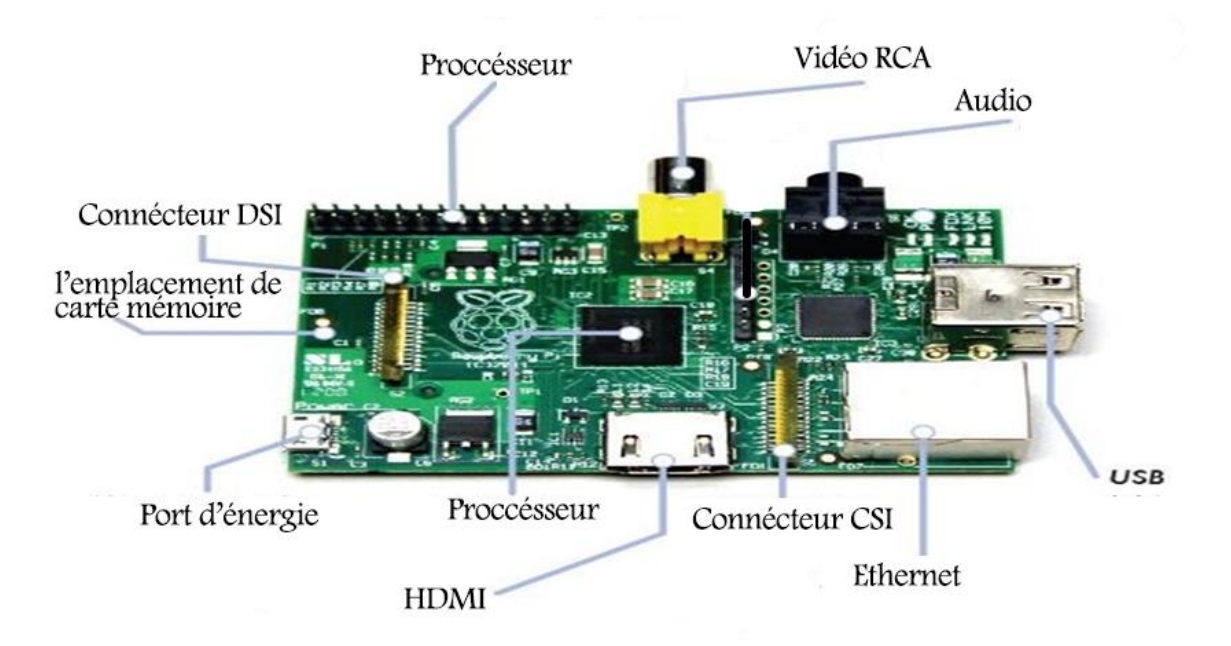

**Figure 2.2 :** Composants de Raspberry pi.

La puce SoC Broadcom contient un processeur de données CPU, une mémoire aléatoire RAM et un processeur graphique GPU, Directeur de sortie HDMI : sortie de vue pour connecter le Raspberry pi avec un écran de haute qualité : (voir figure 2.3).

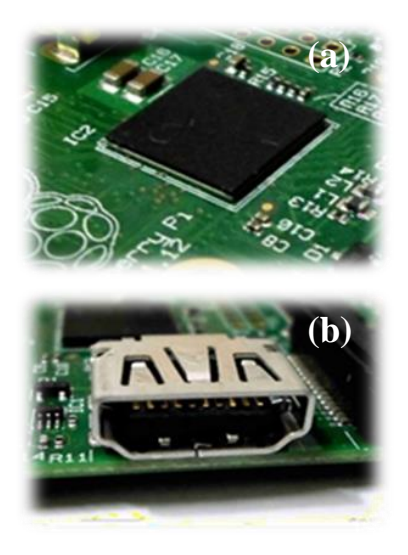

**Figure 2.3 :** (a) CPU et (b) HDMI.

Directeur de vue de sortie RCAVideo (figure 2.4) comme le précédent exactement à l'exception Il est utilisé pour connecter le Raspberry avec de vieux téléviseurs.

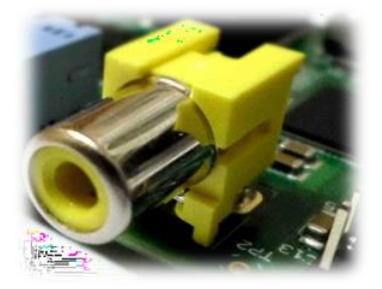

**Figure 2.4 :** Directeur de vue de sortie RCAVideo.

Directeur audio de la prise audio: sortie audio Utilisé pour délivrer les auditeurs, Portail Ethernet : utilisé pour connecterRasberry pi au réseau Entrées USB: utilisées pour connecter des périphériques USB tels qu'un panneau Touches et souris (figure 2.5).

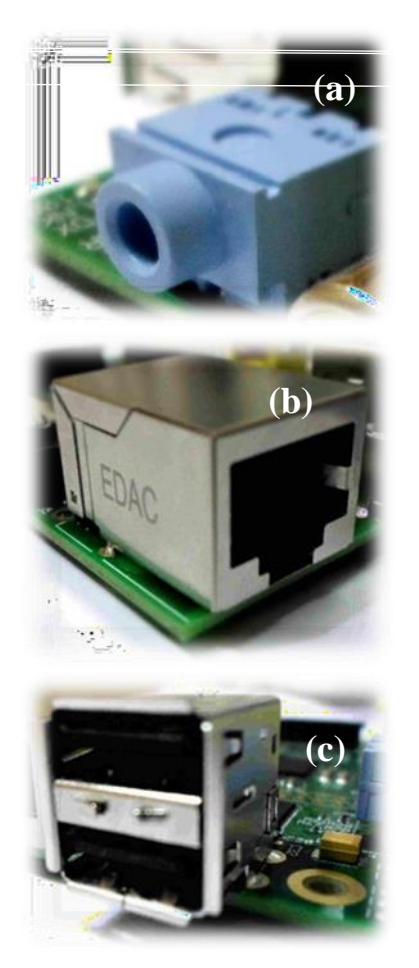

**Figure 2.5 : (a)** Directeur audio, (b) Portail Ethernet, (c) Entrées USB.

Port d'alimentation micro USB pour alimenter le rasberry pi comme suivant (figure 2.6).

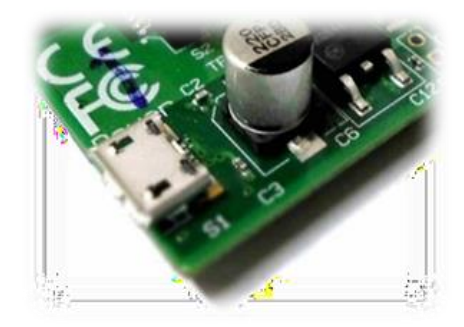

**Figure 2.6 :** Port d'alimentation micro USB.

Portail de la carte mémoire SD: Pour accumuler la carte mémoire qui transporte Système d'exploitation et données utilisateur (figure 2.7).

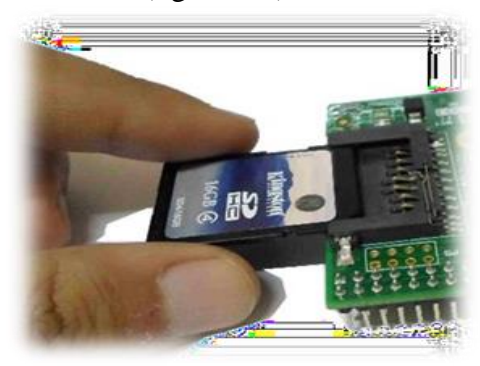

**Figure 2.7 :** Portail de la carte mémoire SD

Le groupe de prises de contrôle électronique GPIO Pins fait Raspberry pi Capable de microcontrôleurs (figure 2.8).

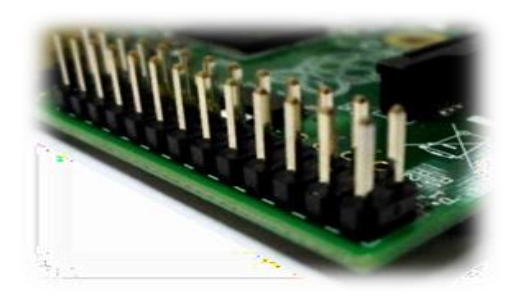

**Figure 2.8 :** GPIO groupe de prises de contrôle électronique.

L'entrée de la caméra CSI est l'endroit où les caméras haute résolution de rasberrypi sont connectées (figure 2.9).

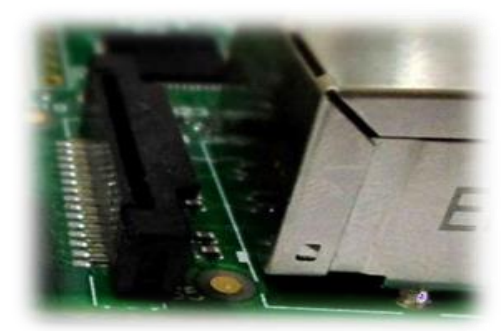

**Figure 2.9 :** L'entrée de la caméra CSI.

Portail DSIDisplay : utilisé pour connecter des écrans rasberrypi Touch (figure 2.10) [15].

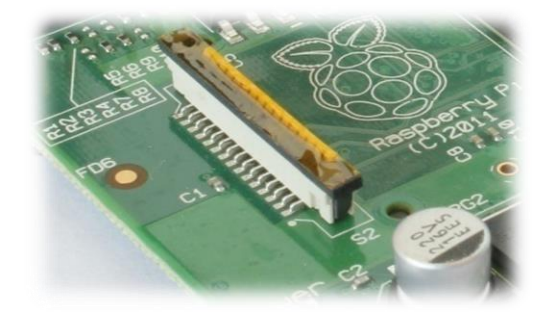

**Figure 2.10 :** Portail DSIDisplay.

## **2.4 Système d'exploitation rasberry pi**

Les systèmes d'exploitation de Rasberry pi ont des caractéristiques différentes, mais la plupart d'entre eux sont dérivés du système d'origine Linux ,Il s'agit notamment des éléments suivants :

#### **2.4.1 Raspbian**

Un système d'abondance de logiciels tout usage, avec une très large gamme d'entre eux, c'est l'un des systèmes d'exploitation les plus célèbres pour Rasberry pi

#### **2.4.1.1 Composants Linux**

Le système Linux se compose de 4 parties principales:

**Noyau** : qui est le cœur du système et responsable de la communication entre le matériel (matériel) et le système Linux dans son ensemble,

**Shell** : soit connu sous le nom de ligne de commande qui est le moyen d'envoyer des ordres pour gérer le système Linux (comme dos ou ligne de commande dans Windows avec la grande différence de puissance trouvée dans la coïncidence Linux) .

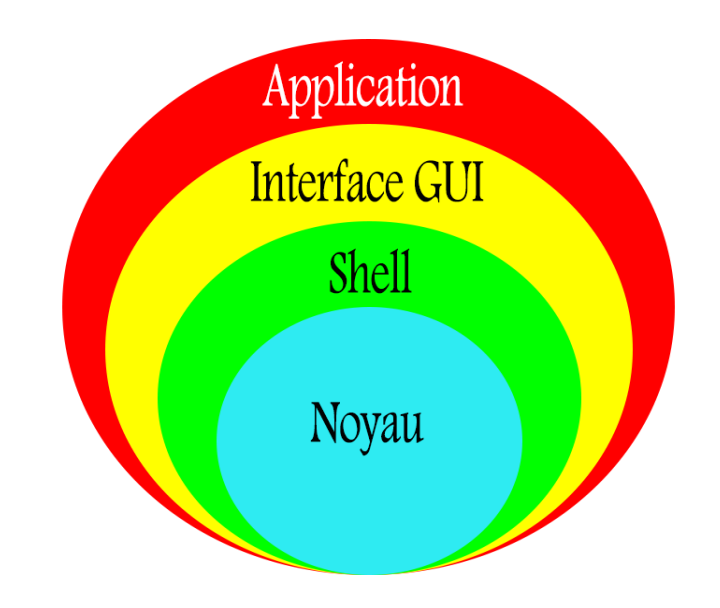

**Figure 2.11 :** Composants de Raspberry pi.

Vient ensuite l'interface officielle Interface utilisateur graphique (GUI), une interface de bureau qui a le système linux de nombreuses interfaces graphiques, certaines caractérisées par une beauté charmante et d'autres conçues pour être légères et rapides loin de tous les effets visuels, possède un système pour rasberry et une interface LXDE légère, l'une des interfaces du Système linux les images suivantes montrent certaines interfaces Linux d'autres appareils de bureau.

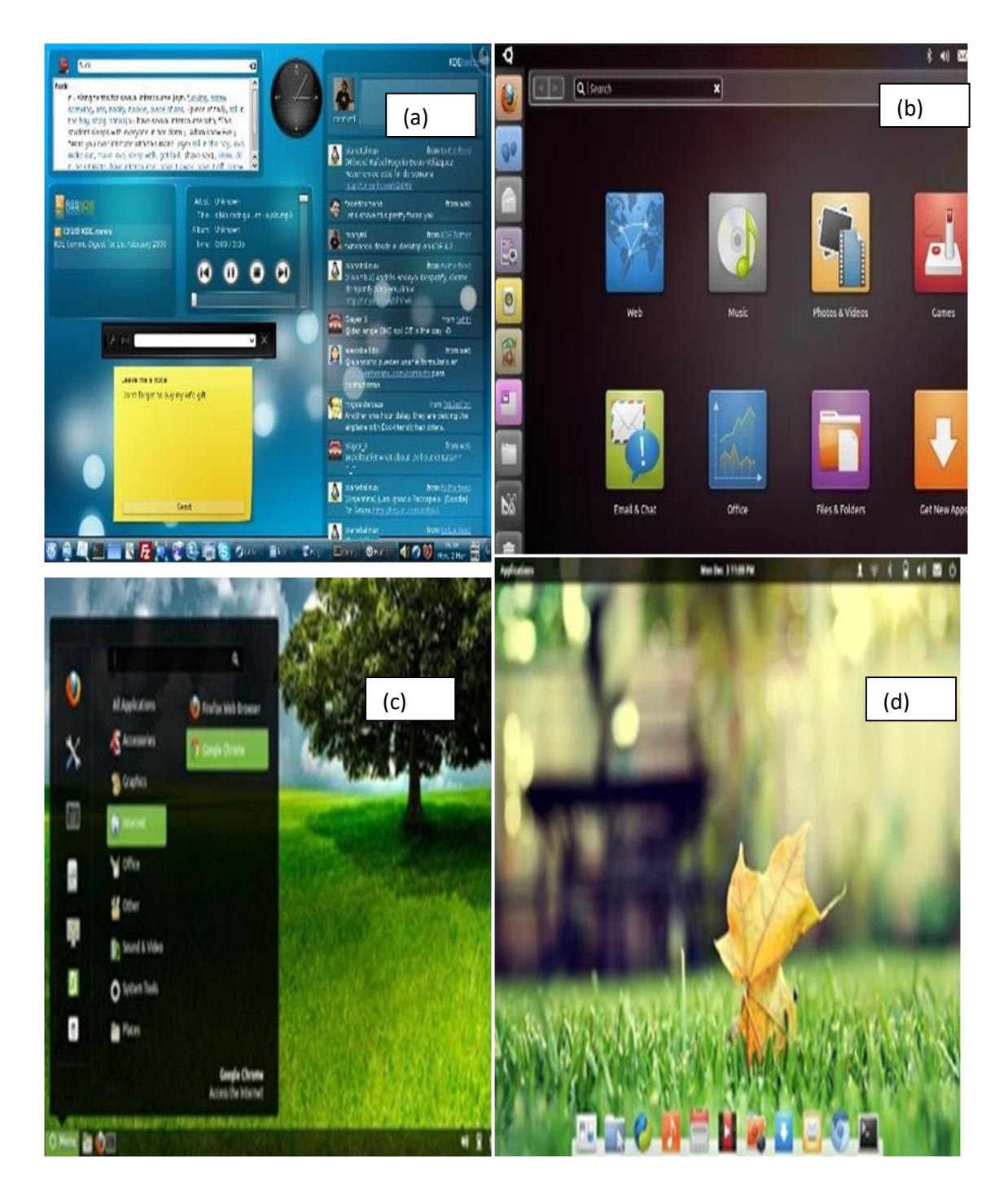

**Figure 2.12: (a)** Interface KDE**,(b)** Interface Unité**,(c)** Interface Cinnamon**,(d)** Interface Elementary.

#### **2.4.2 Interface graphique LXDE**

Raspbian a une interface LXDE qui ressemble à une interface dans le système d'exploitation Windows où il a un bureau de bureau et en dessous d'une barre qui contient un menu Ixde (comme un menu Démarrer dans Windows) et à côté un ensemble d'icônes telles que le navigateur de fichiers et le navigateur Internet et le bureau a 4 icônes: Debian **LXTerminal**, Scratch, Debian Référence, Pi store, dont chacune sera identifiée en détail sur les figures suivantes (figures 2.13, 2.14).

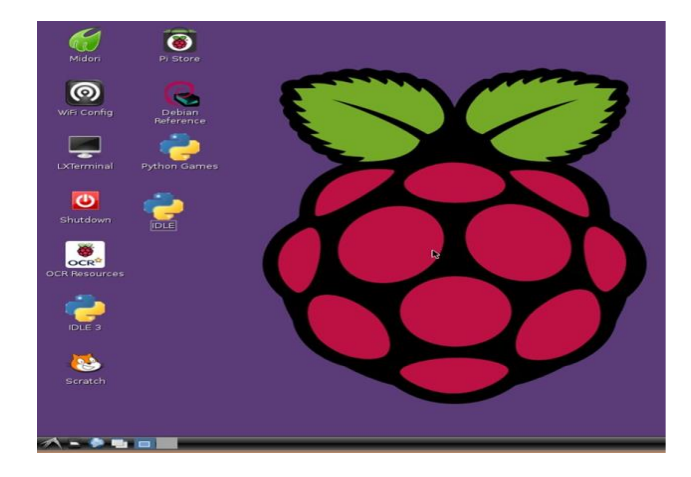

**Figure 2.13:** une interface LXDE.

Lorsque vous cliquez sur le menu Ixde dans la barre du bas, une liste de tous les programmes publiés sur le système Raspbian apparaîtra, qui sont tous classés en fonction de leur objectif, tels que Internet, Éducation, Outils système, Jeux ... etc.

#### **2.4.3 Programmes rattachés au système de la Raspbian.**

En se référant à la liste des accessoires voir (figure 2.15), nous trouverons 7 programmes différents, qui sont comme suit une référence électronique expliquant le système Linux dabyan « Raspbian » et vous pouvez le considérer comme une référence électronique en anglais pour le système :

**Debian Reference File Manage:** Gestionnaire de fichiers à partir duquel vous pouvez parcourir différents fichiers de la carte mémoire et représente le programme de navigateur de fichiers dans le système Windows

#### **Image Viewer**:Navigateur de photos

**Leafpad**: Éditeur de texte tel que Notepad sur le système Windows et dispose de LXTerminal rapide et simple

**LXTerminal**: Un programme pour accéder à la coïncidence LinuxShell qui est comme une ligne de commande Windows et nous l'appellerons le programme de jeu d'ordres pour Linux .

**Root Terminal:**Tout comme avant, mais lorsque vous exécutez le programme, il fonctionne avec la puissance du gestionnaire de périphériques et vous permet de contrôler l'ensemble des composants du système (notez que vous pouvez également le faire avec LXTerminal).

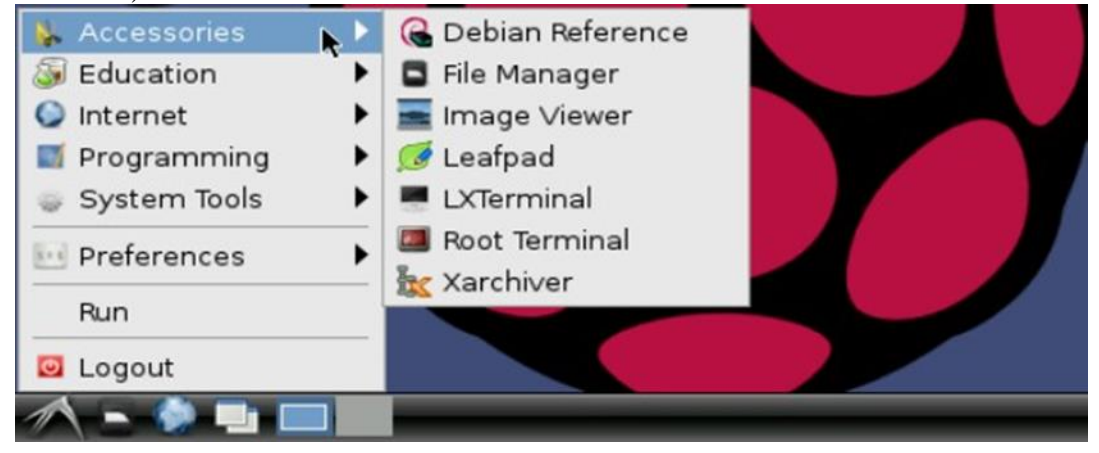

**Figure 2.15:** liste des accessoires.

## **2.4.3.1 Outils de programmation**

Il est livré avec un système d'exploitation Raspberry chargé de 0 environnements de programmation spécialisés IDE (développement intégré.) environnement (premier et deuxième) INACTIF Environnements de langage de programmation dédiée Python.

## **2.4.3.2 Menu Outils système**

Cette liste contient tous les outils liés à la gestion du système Raspberry (figure 2.16) et des programmes qui y sont exécutés, par défaut Ces imams contiennent un programme Gestionnaire des tâches Gestionnaire de programmes qui est assez similaire à son homologue Windows Vous pouvez l'utiliser pour répertorier les programmes qui s'exécutent dans le système d'exploitation, et vous pouvez soit Recommencez à l'utiliser.

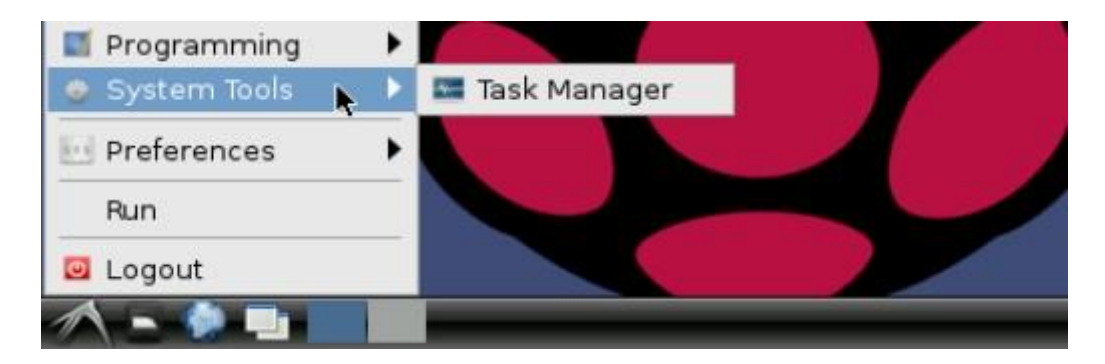

**Figure 2.16:** Menu outils système.

#### **2.4.3.3 Avances Préférences**

A partir de ces menus, vous pouvez modifier les paramètres de chaque système d'exploitation via les programmes suivants comme expliqué dans (figure 2.17) :

- Personnaliser l'apparence.
- Paramètres de personnalisation de l'interface graphique : Desktop Session.

À partir d'eux, vous pouvez contrôler le clavier et les commandes :

- Clavier et souris.
- Afficher les paramètres et contrôler la qualité et les dimensions de l'interface graphique : Monitor Setting résolution.
- Pour contrôler la dernière interface graphique : configuration Open box boîte ouverte Et elle est un visage Miroir graphique de Raspberry (qui est beaucoup plus léger que lxde) mais est désactivé par défaut pour tout Utilisation relativement.

| System Tools | Customise Look and Feel                |  |
|--------------|----------------------------------------|--|
| Preferences  | Desktop Session Settings               |  |
| <b>Run</b>   | Keyboard and Mouse<br>Monitor Settings |  |
| Logout       | Openbox Configuration Manager          |  |
|              | <b>Preferred Applications</b>          |  |

**Figure 2.17:** Avances Préférences.

## **2.4.4 Ligne de commande**

Bien qu'il existe de nombreuses interfaces graphiques pour le système Linacé, dont le contrôle depuis la ligne de commande porte De nombreuses fonctionnalités de notre part, la vitesse d'exécution des commandes [16] .le contrôle des entrées système, l'exécution de divers programmes, Installer des programmes, des analyses, des versions, des administrateurs, des administrateurs ou des cartes via la ligne de commande (figure 2.18).

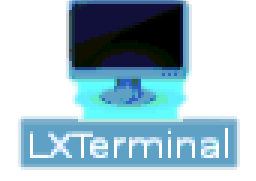

**Figure 2.18:** ligne de commande LXTerminal.

Contient le système Raspberry Slash Borne LX C'est le programme qui nous donne la possibilité de Connectez-vous pour bloquer Coquille Nous l'appellerons une interface de ligne de commande (figure 2.19), vous pouvez exécuter le programme devant bureau ou dormeur LXDE.

| × |                     | pi@raspberrypi: $\sim$ | $  \times$ |
|---|---------------------|------------------------|------------|
|   | File Edit Jabs Help |                        |            |
|   | pi@raspberrypi ~ \$ |                        |            |
|   |                     |                        |            |
|   |                     |                        |            |
|   |                     |                        |            |
|   |                     |                        |            |
|   |                     |                        |            |
|   |                     |                        |            |
|   |                     |                        |            |
|   |                     |                        |            |
|   |                     |                        |            |
|   |                     |                        |            |
|   |                     |                        |            |
|   |                     |                        |            |
|   |                     |                        |            |
|   |                     |                        | ÷          |

**Figure 2.19:** Une interface de ligne de commande.

## **2.4.4.1 Gestion des dossiers et fichiers**

Vous pouvez gérer facilement les paramètres des dossiers et des fichiers via la ligne de commande.

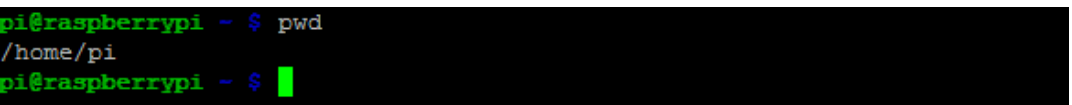

**Figure 2.20:** Gestion des dossiers et fichiers.

Les commandes telles que l'affichage du dossier dans lequel vous vous trouvez la commande d'attendre le résultat/accueil/pi.

Pour afficher les dossiers et les fichiers qui contiennent un dossier pi Écris à propos de cals C'est une abréviation delister tout (figure 2.21).

| pi@raspberrypi - \$ ls |                   |              |             |                      |
|------------------------|-------------------|--------------|-------------|----------------------|
| blink11.pv             | face              | motion.pv    | Scratch     | test-opency.py       |
| blink13.pv             | <b>CONTRACTOR</b> | motor1.py    | scratchqpio | test.pv              |
| blinkpin11.py          | h.pv              | mot.py       | spi.py      | WebIOPi-0.6.0        |
| Desktop                | inputRead.py      | ocr pi.png   | test.avi    | WebIOPi-0.6.0.tar.gz |
| Documents              | lightSensor.py    | python games | test.jpeq   |                      |
| pi@raspberrypi         |                   |              |             |                      |
|                        |                   |              |             |                      |

**Figure 2.21:** une abréviation delister.

Pour afficher tous les dossiers et dossiers dans/accueil/pi Comme l'image suivante (figure 2.22) :

| pi@raspberrypi ·<br>pi@raspberrypi ~ | mkdir hello<br>1s       |                |                        |                      |
|--------------------------------------|-------------------------|----------------|------------------------|----------------------|
| blink11.py                           | face                    | lightSensor.py | python games test.jpeg |                      |
| blink13.pv                           | <b>TERRIT</b>           | motion.py      | Scratch                | test-opency.py       |
| blinkpin11.py                        | hello                   | motor1.py      | scratchopio test.py    |                      |
| Desktop                              | h.py                    | mot.py         | spi.py                 | WebIOPi-0.6.0        |
| <b>Ocuments</b>                      | inputRead.py ocr pi.png |                | test.avi               | WebIOPi-0.6.0.tar.gz |
| pi@raspberrypi                       |                         |                |                        |                      |

**Figure 2.22:** une abréviation delister.

Les mots écrits en Loewy blanc sont des meuniers en cendres, et ceux écrits en Loewy foncé sont des volumes.

(Remarque pour constater que vous avez tous ces moments lorsque vous appliquez la commande pour la première fois, ce sont ce que nous avons fait A la fin du livre, et ce que vous trouverez seront des dossiers Sikkim comme jeu python, Documents, Scratch...Etc.)

Créez un nouveau dossier avec le nom salut Nous écrirons la commande médire C'est une abréviation défaire un répertoire (faire du cuir) Et écrivez la commande sur la photo suivante mkdir bonjour Puis on empruntera à nouveau le menu des dossiers avec la commandes.

Pour entrer dans n'importe quel dossier, tapez la commande CD (court pour changer de répertoire) Puis le nom du dossier que vous voulez son entrée comme cd bonjour Au moment où nous étions dans ce dossier, nous écrivions la commande pwd Pour connaître ta présence.

## **2.4.4.2 Commande Sudo**

L'une des grandes propriétés de Link est l'eau qui comporte les composants du système et ses alliés, nous sommes contre la subversion, la plupart des logiciels et des fluides de l'utilisateur sont allumés à un niveau élevé et vous êtes en panne. C'est ce qui a rendu impossible (théoriquement) la résurgence des systèmes qui ne sont pas attachés au gestionnaire de système, ce qui est quelque chose qui a été bloqué par Windows mais qui est désactivé d'une manière qui est automatiquement désactivée.

L'utilisateur méthodique tel que Pi est un niveau bas et a le plus haut niveau d'information dans les composants du système de liaison et malgré les avantages de sécurité, il est dans l'ordre que dans certains pays, tout ajustement est un facteur spécial dans le système. Nous serons en mesure d'utiliser l'image de l'utilisation d'une commande saliaire qui est utilisée pour assurer la santé de l'utilisateur et le reste de ce salon n'est pas le seul qui est utilisé par le programme qu'il veut utiliser sudo, qui est une abréviation pour le terme do Utilisateur super et qui nomme n'importe quel ordre suivant sera nommé dans la validité de l'utilisateur (gestionnaire de système) qui est empoisonné dans le lien racine.

Dans tout programme Terminal Root qui vous empêche d'utiliser sudo ou le système de rouille dans les salis et les pays suivants, nous connaîtrons les commandes les plus urgentes, les pays suivants, un résumé qui a inspiré les commandes.

#### **2.4.4.3 Installer et mettre à jour le logiciel**

Vous avez un merveilleux système de liens dangereux pour télécharger des programmes avec facilité et confort Référentiels Ces référentiels sont des serveurs sera rat situés Internet fonctionne 24 heures sur 24 et contient plusieurs services terrestres mixtes, que nous pouvons installer très facilement.

Dans le lien système, vous recherchez des programmes, des problèmes Internet, à télécharger Chaque fois que vous avez un bug, vous écrivez le nom du programme dans la commande d'installation Les référentiels seront téléchargés et installés en mode automatique avec une intervention manuelle.

L'une des caractéristiques les plus importantes des référentiels est la possibilité de mettre à jour le système d'exploitation et tous les outils nécessaires, lorsque vous vous couchez.

La société qui a produit la version Linkach que vous utilisez met à jour tout programme qui est Vous pouvez parler du système.

#### **2.4.4.4 Mise à jour de l'entrepôt**

Pour installer n'importe quel programme à partir des référentiels (figure 2.23), nous devons mettre à jour les imams que nous avons avec ces programmes, et c'est Quel outil signifie? apt-get Il se connecte aux référentiels et contient les dernières mises à jour sur les nouveaux programmes et mises à jour.

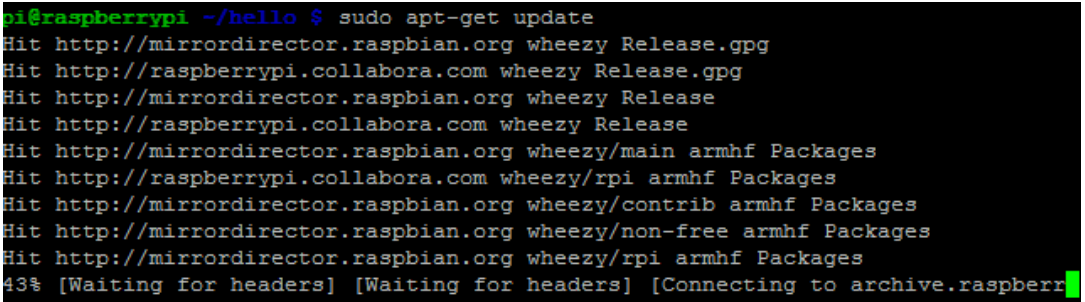

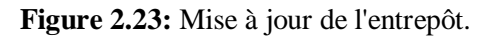

La mise à jour du serveur de référentiel existant est effectuée par commande Peu importe ce que apt-get Il doit fonctionner sous l'autorité du gestionnaire de périphériques (root) en plus du mot sudo l'ordre Le processus de mise à jour prend un certain temps pour télécharger les imams complets à partir de tous les référentiels pour le système Raspberry qui est à votre vitesse Internet, après avoir téléchargé tous les modules, vous pouvez Configurez n'importe quel programme .

Où remplacer le motprogramme1Avec le nom du programme que vous souhaitez installer, par exemple, la commande suivante installera programme génétique Geany C'est un éditeur de texte dédié à l'écriture de programmes et de temps de programmation.

Lorsque vous appuyez sur le bouton Entrer Vous prendrez un outil apt-get À propos de si vous souhaitez télécharger le programme suivant en tant que Il vous dira combien de fois vous ne voudrez pas télécharger ou ajouter le programme après l'installation, appuyez simplement sur le bouton)(y Puis bouton Entrer Ensuite, il commencera à télécharger le programme à partir des référentiels et à les installer avec un frame work comme dans l'image suivante (figure 2.24) :

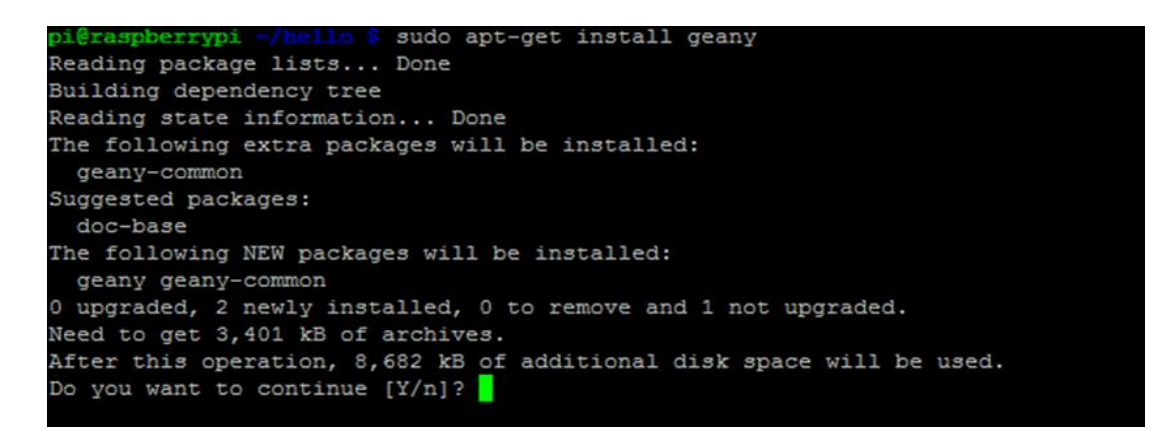

**Figure 2.24:** Exemple d'installation d'un programme avec la commande sudo apt-get.

Vous pouvez ajouter (y) - BadawiAwas pour être installé n'importe quel vous demandant « Êtes-vous sûr de l'installation du seigneur » et meknik aussi le scientifique Anderf y soit Apple ou après le nom du seigneur dans y apple ou après le nom Le programme y est soit Apple ou après le nom du programme comme suit: sudo apt-get install-y geany sudo apt-get install geany-y si vous voulez scanner n'importe quel programme du système de liens en écrivant l'ordre précédent avec le mot install remplacé par un mot Supprimer un exemple pour analyser le programme geany Nous écrirons ce qui suit: sudo apt-get remove geanyalsomek (y) - pour être effacé le programme doi l'un des rubnagicmeknik jusqu'à ce que le système d'exploitation et les programmes soient tous deux faciles à détendre les mains merveilleuses get-apt en commandant upgradewal qui compromettra n'importe quel jour en faisant un déplacement vers les ordres des dépôts de pommes qui sont toujours.

## **2.4.5 L'installation du système d'exploitation Raspbian sur Raspberry pi :**

Télécharger depuis le site officiel OS **Raspberry pi** après choisir l'emplacement de l'installation (carte mémoire) utilisant le fichier image (figures 2.25 à 2.29) [17] :

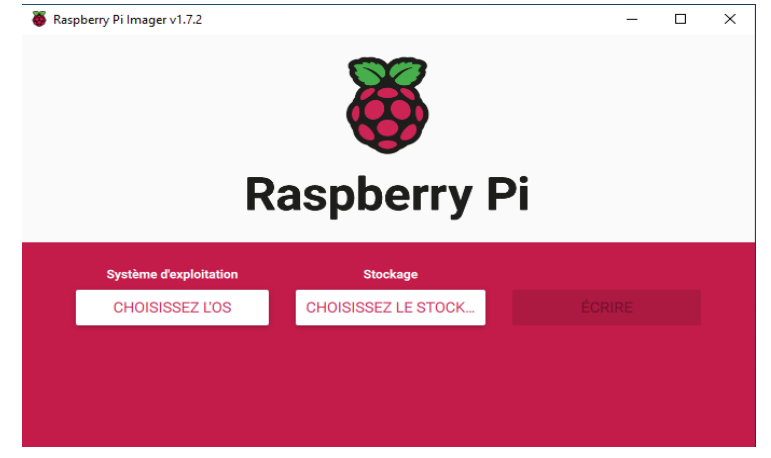

**Figure 2.25:** Le fichier image d'installation le système Rasbian.

| <b>Operating System</b>                                                                                                    | X |
|----------------------------------------------------------------------------------------------------|---|
| Raspberry Pi OS (32-bit)<br>A port of Debian with the Raspberry Pi Desktop (Recommended)<br>Released: 2020-08-20<br>Online - 1.1 GB download |   |
| <b>Raspberry Pi OS (other)</b><br>Other Raspberry Pi OS based images                                                                         |   |
| <b>LibreELEC</b><br>A Kodi Entertainment Center distribution                                                                                 |   |
| <b>Ubuntu</b><br>Choose from Ubuntu Core and Server images                                                                                   |   |
| <b>RetroPie</b><br>Turn vour Boophorny Dijnto o rotro goming moobing                                                                         |   |

**Figure 2.26:** Sélectionnez le système d'exploitation approprié.

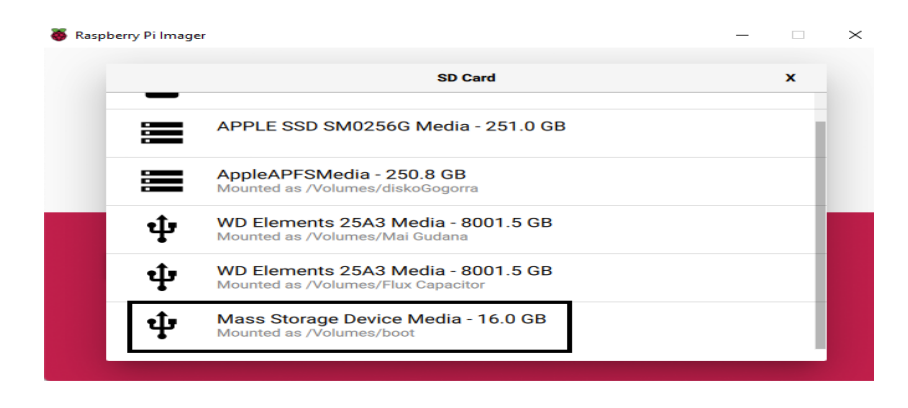

**Figure 2.27:** Choisir l'emplacement de l'installation (Carte mémoire).

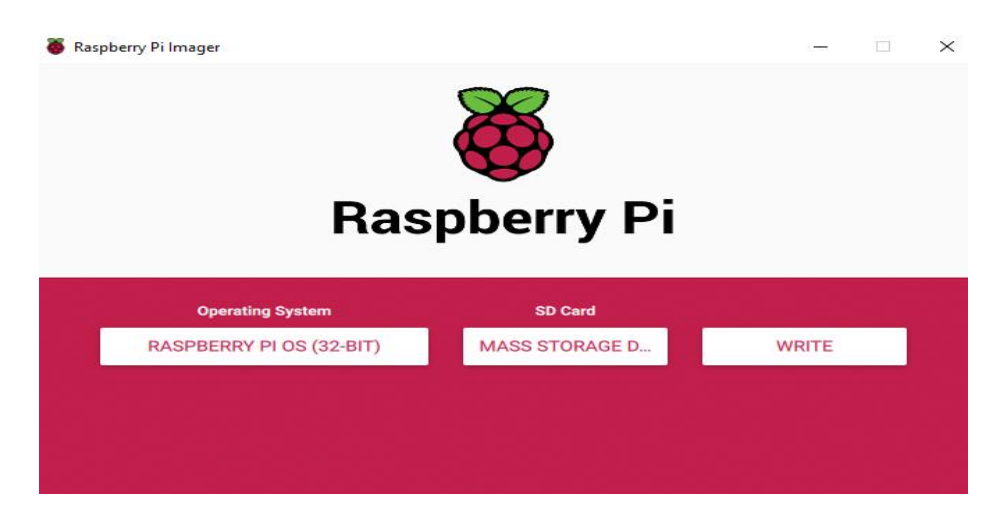

**Figure 2.28:** Cliquer "WRITE" pour exécuter le système.

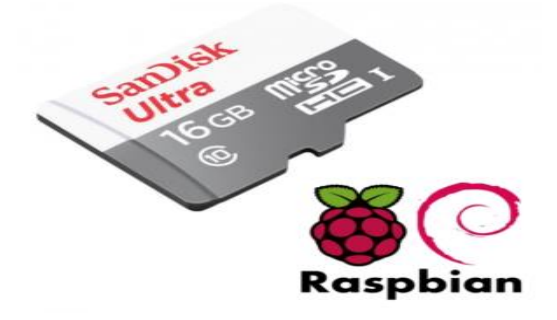

**Figure 2.29:** L'installation du système d'exploitation Raspbian sur carte mémoire.

La carte mémoire avec le système d'exploitation Raspberry Pi OS est placée dans son emplacement avant d'allumer l'appareil.

## **2.5 Conclusion**

.

Le Raspberry Pi est un petit ordinateur qui ne dépasse pas la taille des cartes de crédit à faible coût qui peut être connecté à un écran d'ordinateur ou à un écran de télévision, et une souris et un clavier peuvent y être connectés pour faciliter le contrôle, et effectuer de nombreuses des tâches telles que la navigation sur Internet, la lecture de vidéos, la création de feuilles de calcul et le traitement de texte. et même jouer.

Les appareils Raspberry Pi sont fournis avec un système d'exploitation Linux open source pour faciliter leur interaction avec divers matériels et programmes informatiques, et le langage de programmation Python est adopté comme langage officiel dans sa programmation. Raspberry Pi utilise :

Radio : A l'aide d'un récepteur radio, d'une carte SD, d'un câble réseau, d'un Raspberry Pi, ainsi que d'un peu de code, vous pouvez faire une radio, et profiter de vos chaînes préférées dans la meilleure qualité.

Domotique : Vous pouvez contrôler les lumières, la température et l'humidité de la maison à l'aide d'applications pour téléphones intelligents et stocker facilement toutes les données associées grâce à certains capteurs, Raspberry Pi et certains codes logiciels.

Construire des robots : Avec une bonne connaissance de Raspberry Pi et de Python, il est possible de construire des robots capables d'effectuer plusieurs tâches.

# **Chapitre 03 Partie Pratique**

#### **3.1 Introduction**

Pour reconnaître le visage à l'aide de l'appareil Raspberry Pi 3 en application, nous avons besoin d'équipements intégrés, qui sont : l'appareil Raspberry Pi 3 et ses accessoires du câble d'exploitation , la carte mémoire qui représente le disque dur pour stocker les informations du système d'exploitation et programmes à utiliser dans l'appareil , câble d'écran pour afficher le contenu , Le point important est la caméra attachée à l'appareil Raspberry Pi, qui représente le capteur de reconnaissance faciale en le regardant et en faisant correspondre le visage avec les visages précédemment répertoriés dans la base de données .

Après avoir identifié le nombre d'appareils requis pour le projet, nous allons maintenant discuter des étapes nécessaires, qui sont :

- Installer le système d'exploitation dans une carte mémoire.
- Placer la carte mémoire à l'endroit désigné dans l'appareil.
- Exécuter le Raspberry Pi via le câble d'alimentation.
- Connecter l'appareil à l'écran via le câble de l'écran.
- Connecter l'appareil à une souris et un clavier pour contrôler le contenu.
- Connecter la caméra au Raspberry Pi.
- Installer le langage Python et les bibliothèques open-cv et Face recognition.
- Programmation d'un algorithme de reconnaissance faciale.
- Application du projet comme étape finale.

## **3.1 Préparation hardware/software de Raspberry pi**

## **3.1.1 Installer le système d'exploitation.**

L'installation du système d'exploitation (figure 3.1) Expliqué au chapitre deux.

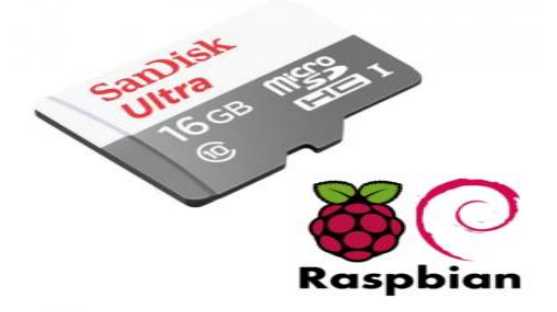

**Figure 3.1 :** L'installation du système d'exploitation Raspbian sur carte mémoire.

## **3.1.2 Placez la carte mémoire à l'endroit désigné dans l'appareil.**

La carte mémoire avec le système d'exploitation Raspberry Pi OS est placée dans son emplacement avant d'allumer l'appareil voir la figure suivante (figure 3.2).

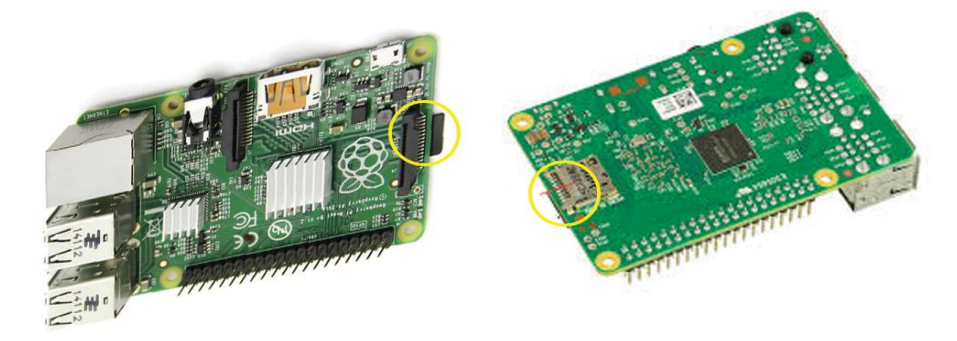

**Figure 3.2 :** La carte mémoire insérée dans son emplacement sur le Raspberry Pi.

## **3.1.3 Exécutez le Raspberry Pi via le câble d'alimentation**

Après l'installation du système Raspbian sur la carte mémoire et mettez-le dans son emplacement sur le raspberry pi Nous connectons l'appareil par un câble d'alimentation (figure 2.3).

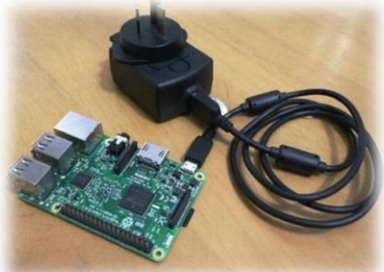

**Figure 3.3 :** Alimenter Raspberry Pi pour démarrer l'os.

#### **3.1.4 Connectez l'appareil à l'écran via le câble de l'écran.**

Peu importe que l'écran soit pour le Raspberry Pi, mais vous pouvez utiliser n'importe quel écran doté de ports HDMI (figure 3.4).

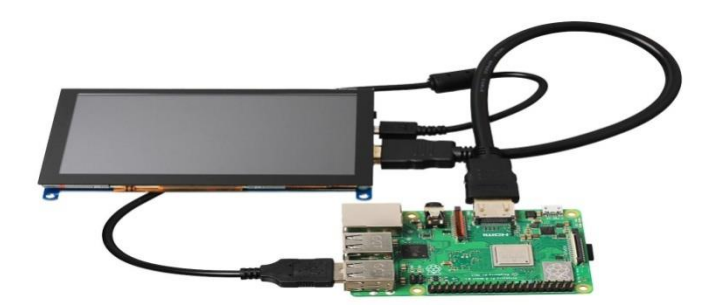

**Figure 3.4 :** Afficher le contient de Raspberry pi avec écran utilisant un câble HDMI.

#### **3.3.5 Connectez l'appareil à une souris et un clavier pour contrôler le contenu**

Pour commander le contient de Raspberry pi obligé l'utilisation d'un clavier et la sauré.

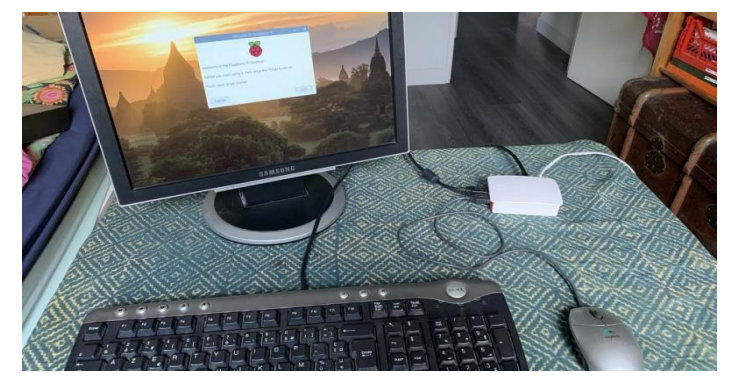

**Figure 3.5 :** Contrôle de la souris et du clavier.

## **3.2 Connexion et installation la caméra au Raspberry Pi**

Cette caméra est la caméra du Raspberry Pi (figure 3.6), mais comme elle n'est pas disponible dans le projet de reconnaissance faciale, nous utiliserons une caméra avec un port USB (figure 3.7).

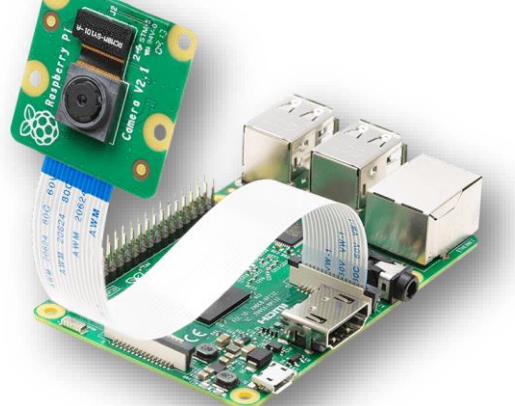

**Figure 3.6 :** La caméra attachée au Raspberry Pi.

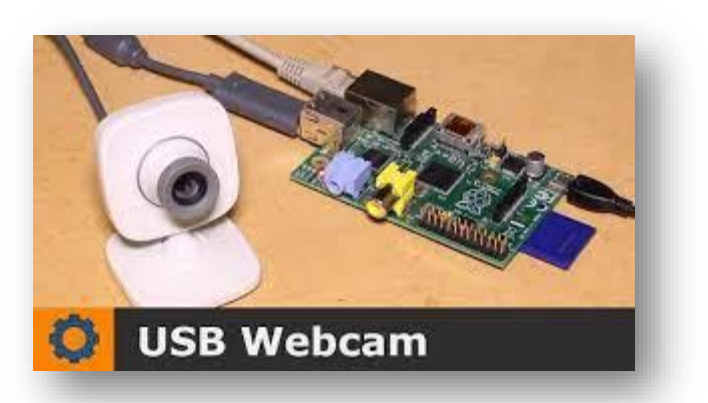

**Figure 3.7 :** caméra USB pour la reconnaissance faciale.

Pour utiliser la caméra USB, elle doit d'abord être installée sur le système d'exploitation.

Pour savoir si la caméra est correctement connectée à l'un des ports USB, utilisez la commande suivante Lsusb : liste des ports usb (figure 3.8).

|  | pi@raspberrypi: - 5 lsusb |                                                  |                                                                 |  |
|--|---------------------------|--------------------------------------------------|-----------------------------------------------------------------|--|
|  |                           |                                                  | Bus 001 Device 007: ID 045e:0772 Microsoft Corp. LifeCam Studio |  |
|  |                           | Bus 001 Device 006: ID 045e:0812 Microsoft Corp. |                                                                 |  |
|  |                           |                                                  | Bus 001 Device 005: ID 0424:7800 Standard Microsystems Corp.    |  |

**Figure 3.8 :** Liste des ports USB.

Comme première étape pour installer une caméra USB sur Raspberry, nous devons installer Motion ID.

**Sudo** : moyen d'autoriser des utilisateurs à utiliser des commandes système spécifiques au niveau racine (le plus puissant) du système. Sudo enregistre également toutes les

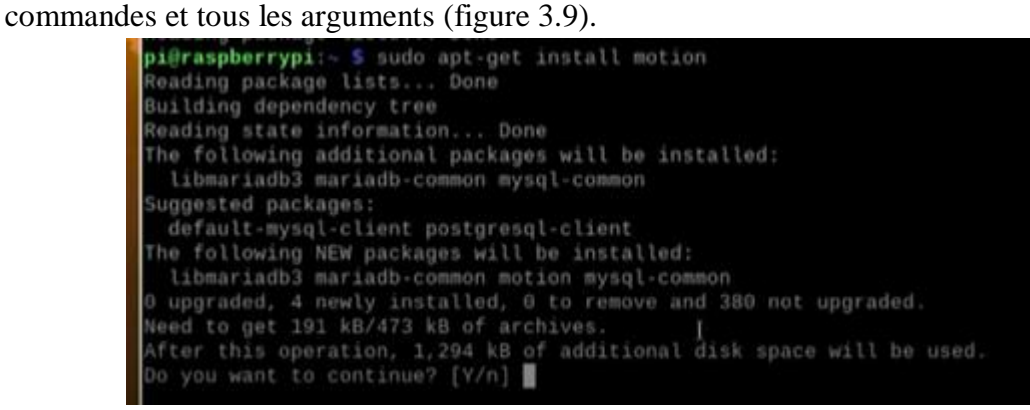

**Figure 3.9 :** installer Motion ID.

Enregistrez et fermez le script Motion. Pour tester le fonctionnement du script, exécutez la commande suivante pour arrêter Motion [18] :

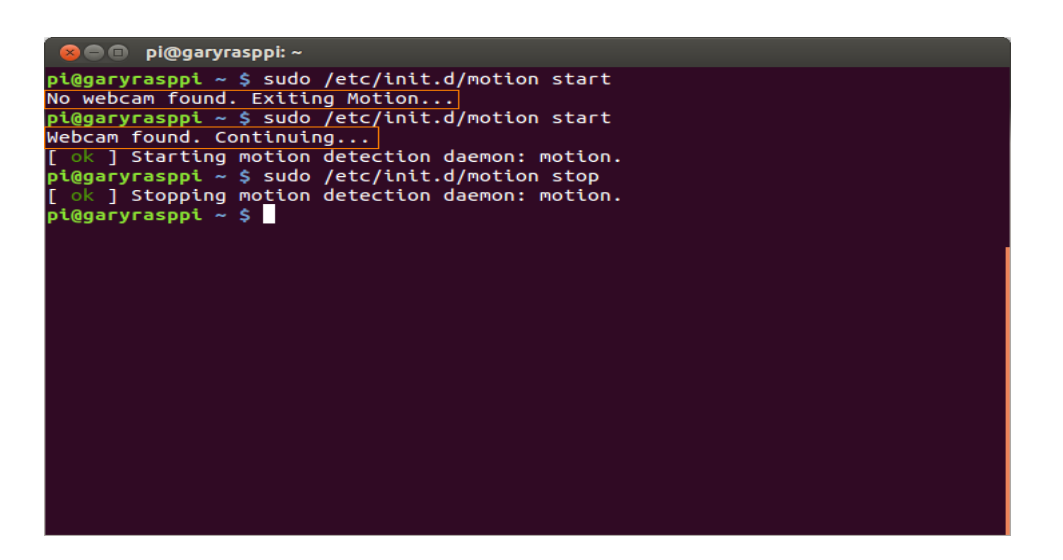

**Figure 3.10 :** Enregistrer et fermer le script Motion.

Désormais, lorsque vous démarrez le Raspberry Pi et que vous n'avez pas de webcam connectée, Motion ne démarre plus automatiquement. N'oubliez pas que si vous ne disposez pas d'un moyen d'interagir directement avec votre Pi, vous devrez redémarrer le Pi pour que Motion fonctionne à nouveau après avoir connecté une webcam.

## **3.3 Installez le langage Python et les bibliothèques open-cv et Face recognition 3.3.1 Python**

La version de Raspberry Pi utilisée dans le projet de reconnaissance faciale contient le langage Python installé automatiquement, où vous pouvez également télécharger n'importe quelle version avec laquelle vous souhaitez travailler.

 Pour connaître la version installée de Python, il suffit d'écrire Python 3 dans Terminal (figure 3.11).

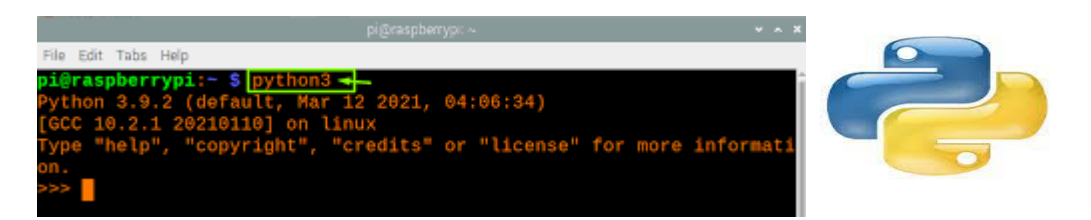

**Figure 3.11 :** commande du voir version python dans terminal Raspberry pi.

## **3.3.2 Bibliothèque Opencv-python**

La bibliothèque Opencv est une bibliothèque de traitement d'images en temps réel qui détecte les visages et les états à partir de classes prédéfinies. C'est une interface de capture vidéo et image facile à utiliser [19].

• Pour installer la librairie Opency sur Raspberry Pi (figure 3.12), il suffit de taper les commandes pour l'installer comme suit :

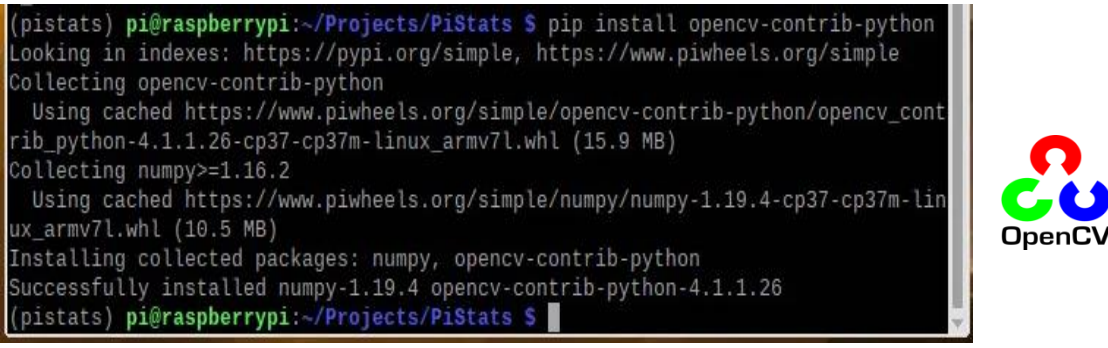

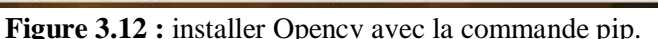

PIP : est un système de gestion de packages Python et un ensemble de codes et de fonctions préprogrammés pour effectuer des tâches spécifiques.

#### **3.3.3 Bibliothèque face recognition**

Cette bibliothèque contient un module de reconnaissance faciale prêt à l'emploi et formé pour que l'application fonctionne correctement, nous avons besoin d'un dossier contenant les images des visages que vous souhaitez choisir, et chaque image doit être nommée avec un nom unique qui indique le propriétaire de l'image, vous pouvez choisir de nommer les images avec l'identifiant de l'utilisateur, ou avec le nom complet de l'utilisateur, mais comme les noms peuvent être identiques, il est préférable d'utiliser l'identifiant unique de chaque utilisateur pour nommer le images [16]

Pour installer cette bibliothèque, il suffit de taper la ligne de commande suivante :

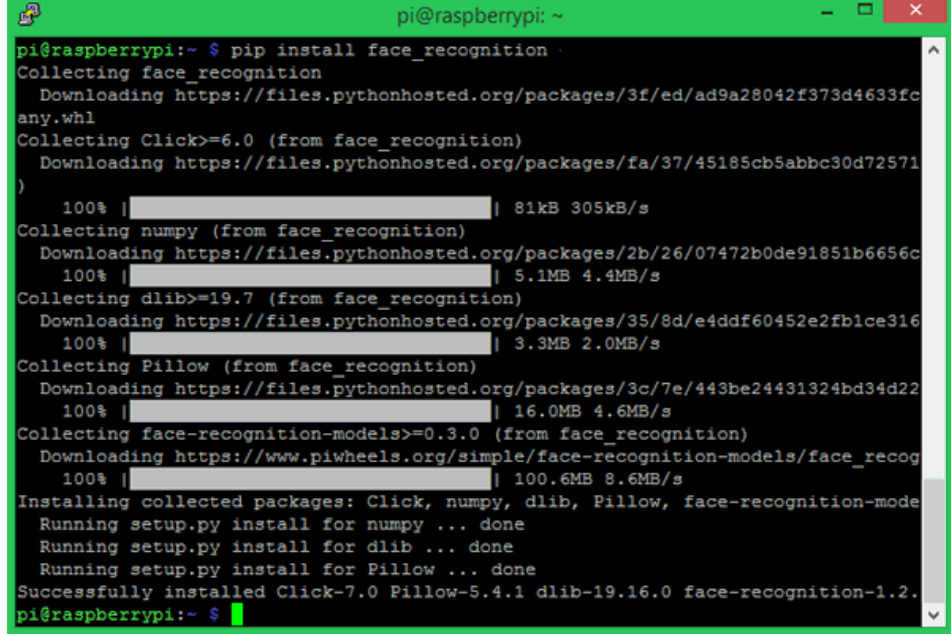

**Figure 3.13 :** L'installation bibliothèque face recognition.

#### **3.4 Rédaction d'un logiciel de reconnaissance faciale**

Après avoir initialisé le langage de programmation Python et installé les bibliothèques Opencv et de reconnaissance faciale, nous mettons maintenant le script de reconnaissance faciale :

```
import cv2
Import face_recognition
import os
import glob
vc = cv2.VideoCapture(0)
known_faces = []
known_names = []
known_faces_paths = []
registered_faces_path = '/home/sayeh/Bureau/ahmed/registered/'
for name in os.listdir(registered_faces_path):
     images_mask = '%s%s/*.jpg' % (registered_faces_path, name)
      images_paths = glob.glob(images_mask) 
      known_faces_paths += images_paths
     known_names += [name for x in images_paths]
def get_encodings(img_path):
     image = face_recognition.load_image_file(img_path)
      encoding = face_recognition.face_encodings(image)
     return encoding[0]
known faces = [get\ encodings(img\ path) for img path in known faces paths]
while True:
     ret, frame = vc.read()
     if not ret:
          break
     frame_rgb = cv2.cvtColor(frame, cv2.COLOR_BGR2RGB)
      faces = face_recognition.face_locations(frame_rgb)
      for face in faces: # top, right, bottom, left
          top, right, bottom, left = face
          cv2.rectangle(frame, (left, top), (right, bottom),(0,0,255), 2)
         face code = face recognition.face encodings(frame rgb, [face])[0]results = face recognition.compare faces(known faces, face code, tolerance=0.6)
          if any(results):
              name = known_names[results.index(True)]
          else:
               name = 'unknown'
       cv2.putText(frame, name, (left, bottom + 20), cv2.FONT_HERSHEY_PLAIN, 2, (0,0,255), 2)
      cv2.imshow('test', frame)
     k = cv2.waitKey(1)
     if ord('q') == k:
          break
cv2.destroyAllWindows()
```
vc.release()

Explication du code

- Pour appeler la bibliothèque Opency : import cv2
- Pour appeler la bibliothèque face recognition : import face recognition
- "os" Cette unité offre un moyen portable d'utiliser les fonctions dépendantes du système d'exploitation : import os
- "glob" Obtenir des fichiers du système d'exploitation : import glob

**Premièrement** : Dans un premier temps pour la reconnaissance faciale, nous devons allumer la caméra que nous utiliserons à l'aide de la commande

vc = cv2.VideoCapture(0)

Le numéro zéro entre parenthèse exprime la première caméra principale

**Deuxièmement** : Définir le chemin des visages et les noms des visages connus

```
known faces = []known_names = []
known_faces_paths = []
registered_faces_path = '/home/sayeh/Bureau/ahmed/registered/'
for name in os.listdir(registered_faces_path):
    images mask = '%s%s/*.jpg' % (registered faces path, name)
     images_paths = glob.glob(images_mask) 
    known faces paths += images paths
    known_names += [name for x in images_paths]
```
**Troisièmement** : Définir les encodages de chaque visage connu sur le système

```
def get_encodings(img_path):
     image = face_recognition.load_image_file(img_path)
      encoding = face_recognition.face_encodings(image)
     return encoding[0]
```
**quatrièmement** : Les couleurs sont converties en RVB, ce qui correspond à la bibliothèque de face recognition. Pour l'afficher sous forme de cadres, dans le cas de la reconnaissance faciale, le visage est identifié par un cadre de la couleur choisie, puis les encodages du visage correspondant à la caméra sont comparés aux encodages des visages enregistrés sur le système , puis en écrivant le nom de la personne reconnue sur l'écran while True:

```
ret, frame = vc.read() if not ret:
     break
 frame_rgb = cv2.cvtColor(frame, cv2.COLOR_BGR2RGB)
 faces = face_recognition.face_locations(frame_rgb)
 for face in faces: # top, right, bottom, left
     top, right, bottom, left = face
     cv2.rectangle(frame, (left, top), (right, bottom),(0,0,255), 2)
     face_code = face_recognition.face_encodings(frame_rgb, [face])[0]
     results = face_recognition.compare_faces(known_faces, face_code, tolerance=0.6)
     if any(results):
         name = known_names[results.index(True)]
```
**Finalement** : Dans le cas où le visage n'est pas reconnu, inconnu est écrit directement sur la personne face à la caméra.

```
 else:
               name = 'unknown'
      cv2.putText(frame, name, (left, bottom + 20), cv2.FONT_HERSHEY_PLAIN, 2, (0,0,255), 2)
     cv2.imshow('test', frame)
          break
cv2.destroyAllWindows()
vc.release()
```
## **3.5 Résultats de projet**

Le processus de reconnaissance faciale s'est terminé avec succès et pour exécuter le programme.

Dans le cas de l'identification de la personne, le visage est identifié par un cadre avec le nom écrit en dessous.

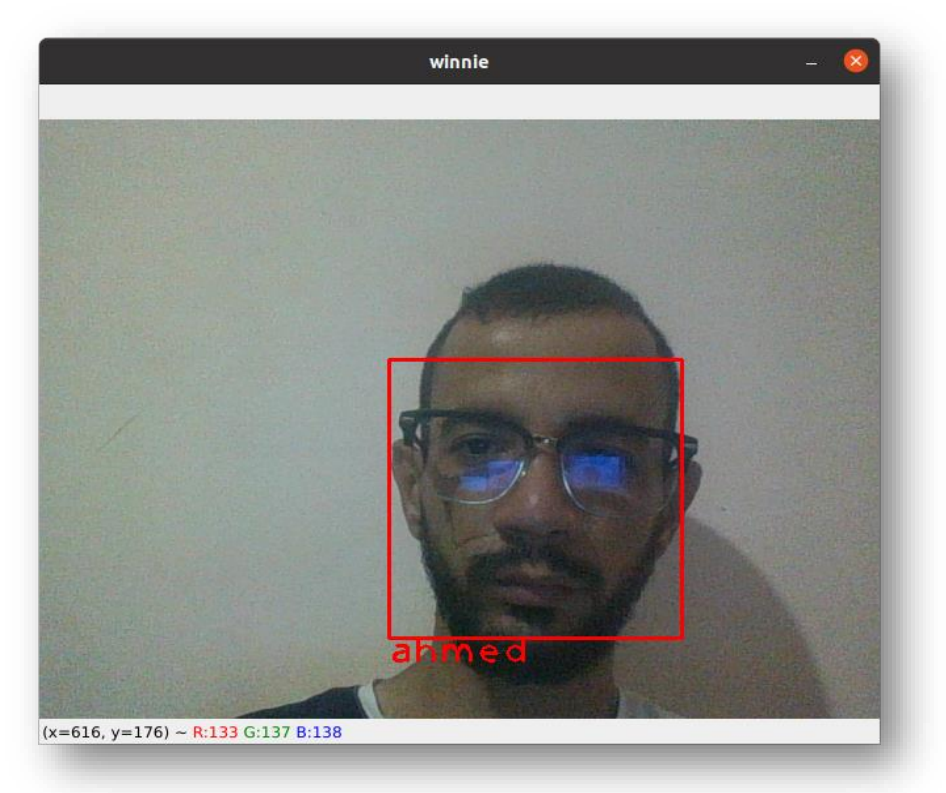

**Figure 3.14 :** le visage est identifié..

Dans le cas où la personne n'est pas reconnue, le visage est identifié par un cadre au nom inconnu

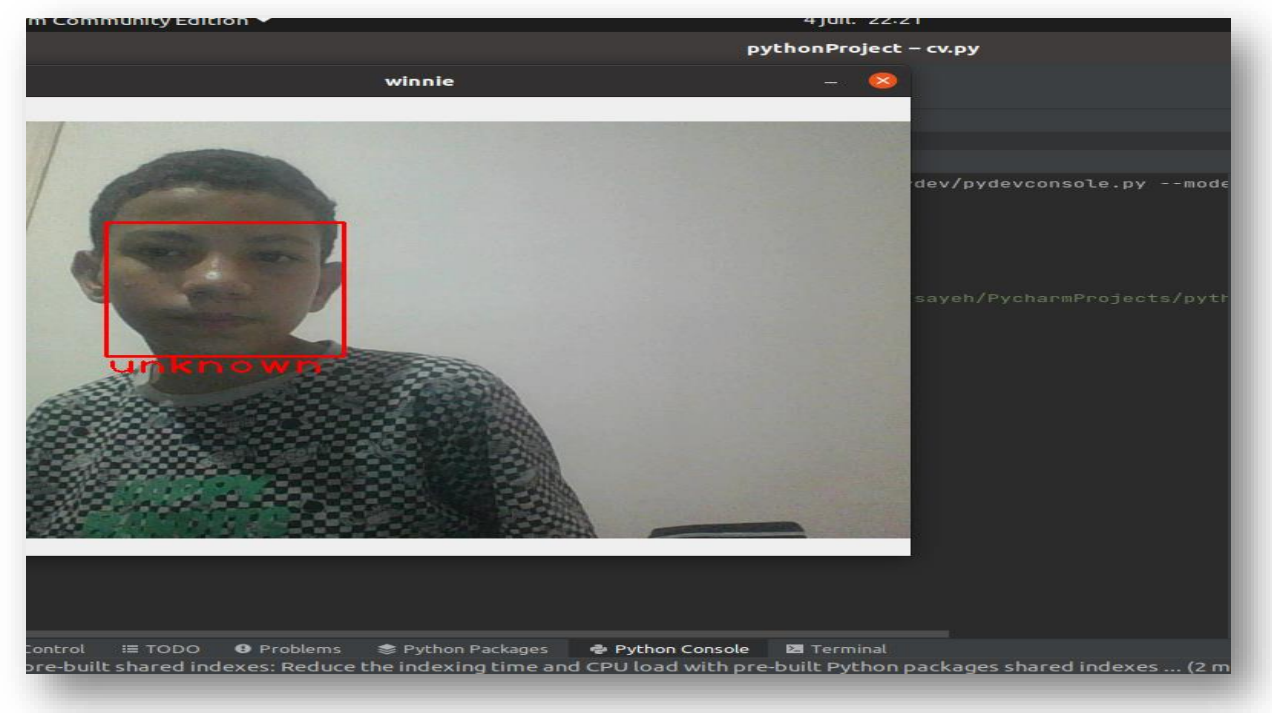

**Figure 3.15 :** le visage n'est identifié.

 Le programme peut identifier des personnes grâce à une image fixe, comme par exemple des images chargées sur le téléphone. Si la personne est enregistrée dans la base de données, elle peut être identifiée.

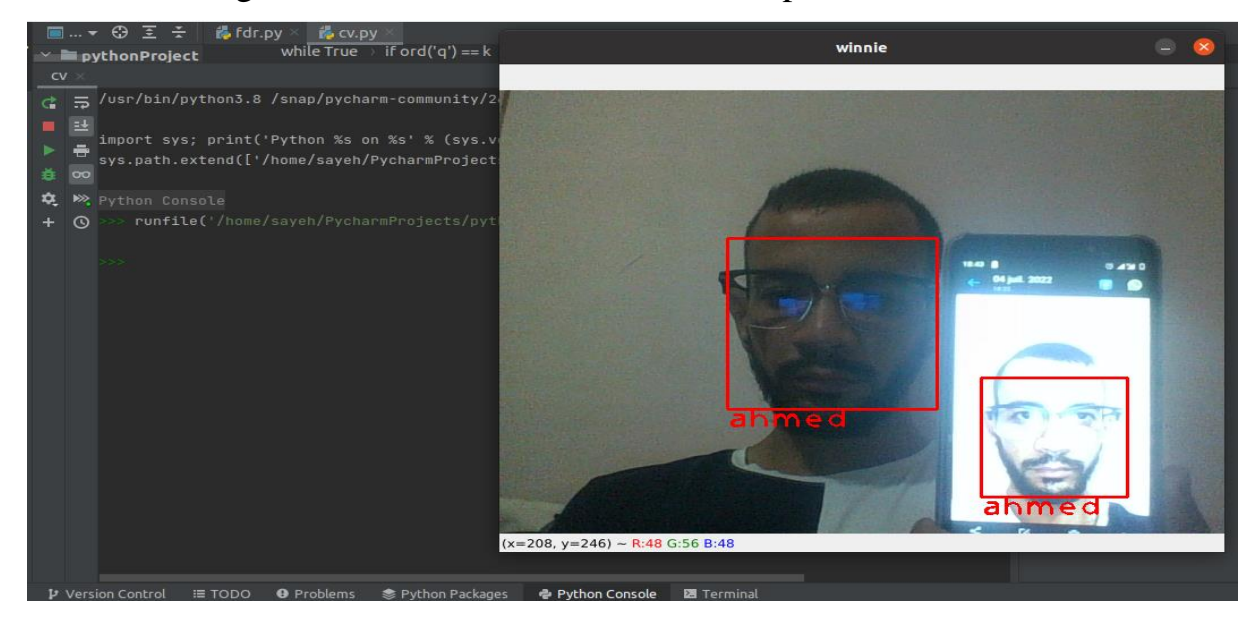

Figure 3.16 : le visage est identifié avec une image dans un mobile.

#### **3.7 Conclusion**

La technologie de reconnaissance est considérée comme l'une des techniques de la politique de sécurité et de protection, comme la reconnaissance des empreintes digitales ou de l'iris de l'œil et d'autres technologies.

Cependant, ce dernier se distingue des autres en définissant les points importants du visage humain et les dimensions entre eux, qui diffèrent d'une personne à l'autre.

L'un des endroits les plus importants où l'on trouve la technologie de reconnaissance faciale est les appareils de téléphone intelligent qui utilisent cette technologie pour déverrouiller le téléphone, et elle est également utilisée au niveau des centres de sécurité pour lutter contre le crime, l'identification automatique des suspects et d'autres domaines.

En tant que projet simple pour réaliser cette technologie, le dispositif Raspberry Pi est utilisé comme processeur d'informations entre la comparaison des images embarquées dans le système d'exploitation et les images à reconnaître.

Langage de programmation Python a facilité ce processus, le processus est opaque sur les bibliothèques Opencv et de reconnaissance faciale, où la première bibliothèque dépend du traitement d'images dans leur format statique en tant qu'image ou d'une animation en tant que clip vidéo, et la deuxième bibliothèque agit comme un complément à la première bibliothèque où il compare des images et reconnaît des visages.

## **Conclusion générale**
La reconnaissance faciale est une méthode d'identification ou de confirmation de l'identité d'un individu à l'aide de son visage. Les systèmes de reconnaissance faciale peuvent être utilisés pour identifier des personnes sur des photos, des vidéos ou en temps réel.

La reconnaissance faciale est une classe de sécurité biométrique. D'autres formes de technologies biométriques comprennent la reconnaissance vocale, la reconnaissance des empreintes digitales et la reconnaissance de la rétine ou de l'iris. Cette technologie est principalement utilisée à des fins de sécurité et d'application de la loi, mais il existe un intérêt croissant pour d'autres domaines d'utilisation.

La reconnaissance faciale fonctionne en faisant correspondre les visages des personnes marchant à côté de caméras privées avec les photos des personnes figurant sur une liste de surveillance. Les listes de surveillance peuvent contenir des photos de n'importe qui, y compris des personnes qui ne sont pas soupçonnées d'avoir fait quoi que ce soit de mal, et les photos peuvent provenir de n'importe où, même de nos comptes de médias sociaux. Les systèmes de technologie faciale peuvent varier, mais ils fonctionnent généralement.

La caméra détecte et localise l'image du visage, seul ou en groupe. L'image peut montrer la personne regardant droit devant ou sous un angle latéral.

Une image du visage est prise et analysée. La technologie de reconnaissance faciale repose sur des images 2D plutôt que sur des images 3D, car elle peut plus facilement faire correspondre une image 2D avec des images génériques ou des images dans une base de données. Le programme lit la géométrie de votre visage. Les facteurs clés incluent la distance entre vos yeux, la profondeur des orbites, la distance entre le front et le menton, la forme des pommettes et les limites des lèvres, des oreilles et du menton. L'objectif est d'identifier les traits faciaux de base pour distinguer le vôtre des autres visages.

La capture des caractéristiques faciales convertit les informations analogiques (visage) en un ensemble d'informations numériques (données) basées sur les caractéristiques faciales d'une personne. Et l'analyse de votre visage est essentiellement convertie en une formule mathématique. Le code numérique est appelé "empreinte faciale". De la même manière que les empreintes de pouce sont uniques, chaque personne a sa propre empreinte de visage.

Pour la reconnaissance faciale Raspberry Pi, nous avons utilisé les packages OpenCV, face\_recognition et imutils pour former un Raspberry Pi sur la base d'un ensemble d'images que nous collectons et fournissons comme notre propre ensemble de données. Nous allons exécuter train\_model.py pour analyser les images de notre ensemble de données et créer un mappage entre les noms et les visages dans le fichier, encodings.picle.

### **Cette technologie est utilisée à diverses fins. Ces finalités incluent :**

# **Déverrouiller les téléphones**

Différents types de téléphones, y compris les derniers iPhones, utilisent la reconnaissance faciale pour déverrouiller l'appareil. Cette technologie offre un moyen efficace de protéger les données personnelles et garantit que les données sensibles ne seront pas accessibles en cas de vol du téléphone.

### **Forces de la loi**

La reconnaissance faciale mobile permet à la police d'utiliser des smartphones, des tablettes ou d'autres appareils mobiles pour prendre une photo d'un conducteur ou d'un piéton sur le terrain et de comparer instantanément cette image à une ou plusieurs bases de données de reconnaissance faciale pour tenter une identification.

### **Aéroports et contrôle aux frontières**

La reconnaissance faciale est devenue un détail familier dans de nombreux aéroports à travers le monde. De plus en plus de voyageurs obtiennent des passeports vitaux qui leur permettent de contourner les files d'attente intrinsèquement longues, car ils peuvent à la place passer par un système de contrôle électronique automatisé des passeports pour atteindre la porte plus rapidement. La reconnaissance faciale réduit non seulement les temps d'attente, mais permet également aux aéroports d'améliorer la sécurité.

### **Retrouver les personnes disparues**

La reconnaissance faciale peut être utilisée pour retrouver les personnes disparues et les victimes de la traite des êtres humains. Supposons que des personnes manquantes ont été ajoutées à une base de données. Dans ce cas, les forces de l'ordre peuvent être alertées une fois qu'elles sont identifiées par reconnaissance faciale, que ce soit dans un aéroport, un magasin de détail ou tout autre lieu public.

# **Références**

# **Références**

[1] : **OKADA, K., STEFFANS, J.** Système de reconnaissance faciale USC et comment il a réussi le test FERET Phase III. En face Reconnaissance : de la théorie aux applications.

[2] : **PHILLIPS, P. J., WECHSLER, H.** La base de données FERET et la procédure d'évaluation des algorithmes de reconnaissance faciale. Image Vis. Calcul.

[3] : **TERZOPOULOS, D. et WATERS, K. 1993.** Analyse et synthèse de séquences d'images faciales à l'aide de modèles physiques et anatomiques. IEEE Trans. Patt. Anal. Mach. Renseignement.

[4] : **BLACK, M. et YACOOB, Y. 1995.** Suivi et reconnaissance des expressions faciales dans des séquences d'images.

[5] : X**. Gu, S. Gortler, et H. Hoppe,** « Images géométriques », Proc. ACM.

[6] : **K. Bowyer, K. Chang, et P. Flynn** Enquête sur les approches et les défis en 3D et 3D multimodale.

[7] : **K. Chang, K. Bowyer, et P. Flynn,** "Sélection multi-régions rigide adaptative pour la gestion de la variation d'expression dans la reconnaissance faciale 3D".

[8] : **Pavlidis, I. et Levine, J. November/December 2002.** Analyse d'images thermiques pour les tests polygraphiques.

[9] : **Pavlidis, I., Levine, J., et Baukol, P. June 16 2000.** Imagerie thermique pour la détection de l'anxiété.

[10] : **CHOUDHURY, A. K. R. et CHELLAPPA, R. 2003.** Visage reconstruction à partir d'une vidéo monoculaire à l'aide d'une analyse d'incertitude et d'un mode générique.

[11] : **C. Eveland, D. Socolinsky, L**. Suivi des visages humains en vidéo infrarouge, Proc. Proc. Calcul de l'atelier IEEE. Vis. Au-delà de Vis. Spectre : Méthode Appl. (2001)

[12] : **D. Socolinsky, L. Wolff, J. Neuheisel, C. Eveland,** Illumination invariant face recognition using thermal infrared imagery.

[13] : Livre Simply Raspberry Pi.

[14] : Livre Maître Raspberry Pi.

[15] : Raspberry pi. PDF

[16] : le site officiel https://www.face-rec.org/

- [17] : le site officiel https://www.raspberrypi.org/
- [18] : système de détection de mouvement intelligent utilisant raspberry pi.pdf
- [19] : le site officiel bébliotheque Opencv https://opencv.org/

[20] : **K. Lee, J. Ho, M. Yang, et D. Kriegman,** "Reconnaissance faciale basée sur la vidéo à l'aide de collecteurs d'apparence probabiliste",2003.